**SeeBeyond ICAN Suite** 

# **e\*Way Intelligent Adapter for LDAP User's Guide**

*Release 5.0.5 for Schema Run-time Environment (SRE)*

*Monk Version*

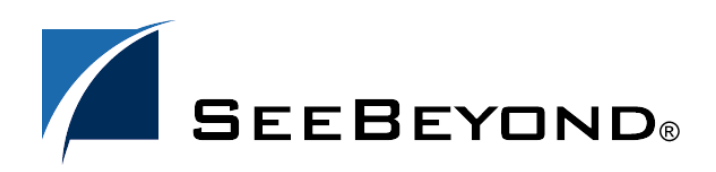

SeeBeyond Proprietary and Confidential

The information contained in this document is subject to change and is updated periodically to reflect changes to the applicable software. Although every effort has been made to ensure the accuracy of this document, SeeBeyond Technology Corporation (SeeBeyond) assumes no responsibility for any errors that may appear herein. The software described in this document is furnished under a License Agreement and may be used or copied only in accordance with the terms of such License Agreement. Printing, copying, or reproducing this document in any fashion is prohibited except in accordance with the License Agreement. The contents of this document are designated as being confidential and proprietary; are considered to be trade secrets of SeeBeyond; and may be used only in accordance with the License Agreement, as protected and enforceable by law. SeeBeyond assumes no responsibility for the use or reliability of its software on platforms that are not supported by SeeBeyond.

SeeBeyond, e\*Gate, e\*Way, and e\*Xchange are the registered trademarks of SeeBeyond Technology Corporation in the United States and/or select foreign countries. The SeeBeyond logo, SeeBeyond Integrated Composite Application Network Suite, eGate, eWay, eInsight, eVision, eXchange, eView, eIndex, eTL, ePortal, eBAM, and e\*Insight are trademarks of SeeBeyond Technology Corporation. The absence of a trademark from this list does not constitute a waiver of SeeBeyond Technology Corporation's intellectual property rights concerning that trademark. This document may contain references to other company, brand, and product names. These company, brand, and product names are used herein for identification purposes only and may be the trademarks of their respective owners.

© 2005 SeeBeyond Technology Corporation. All Rights Reserved. This work is protected as an unpublished work under the copyright laws.

**This work is confidential and proprietary information of SeeBeyond and must be maintained in strict confidence.**

Version 20050406011333.

# **Contents**

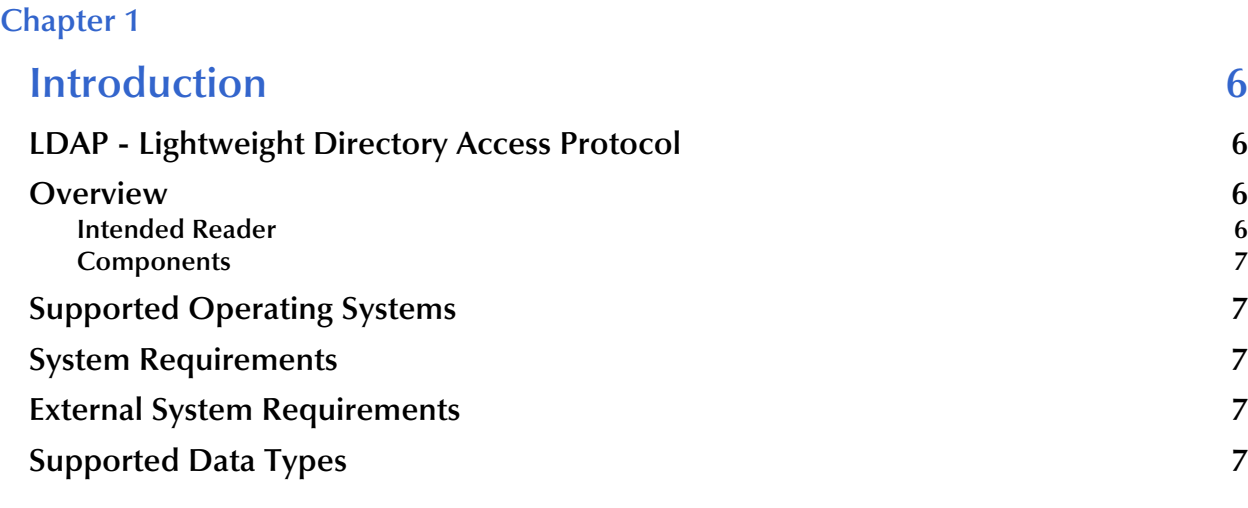

### **[Chapter 2](#page-8-0)**

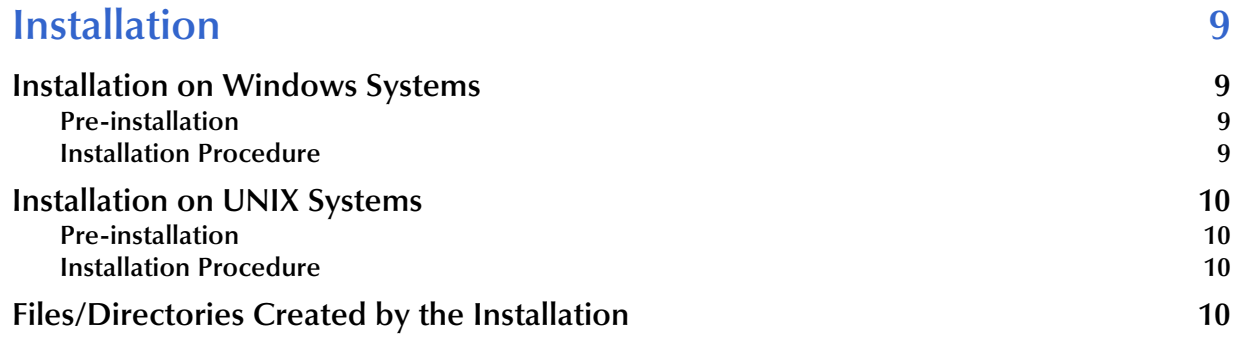

### **[Chapter 3](#page-11-0)**

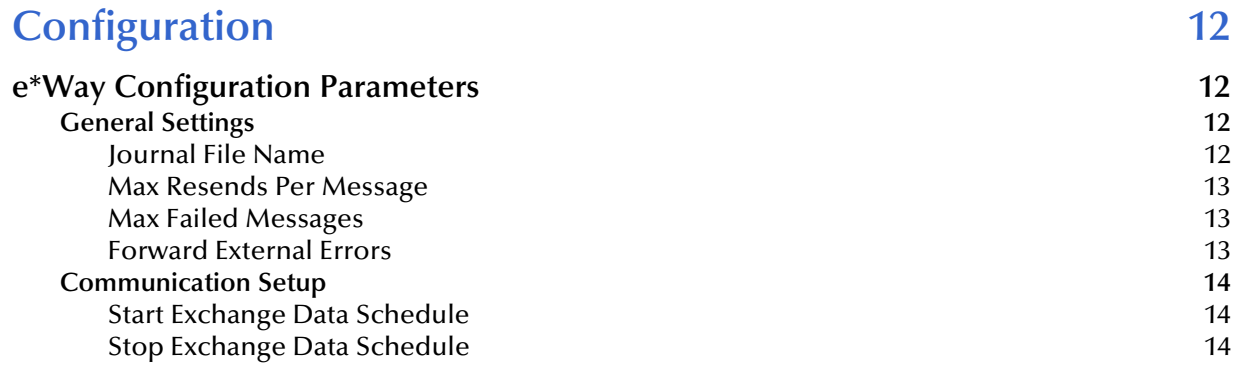

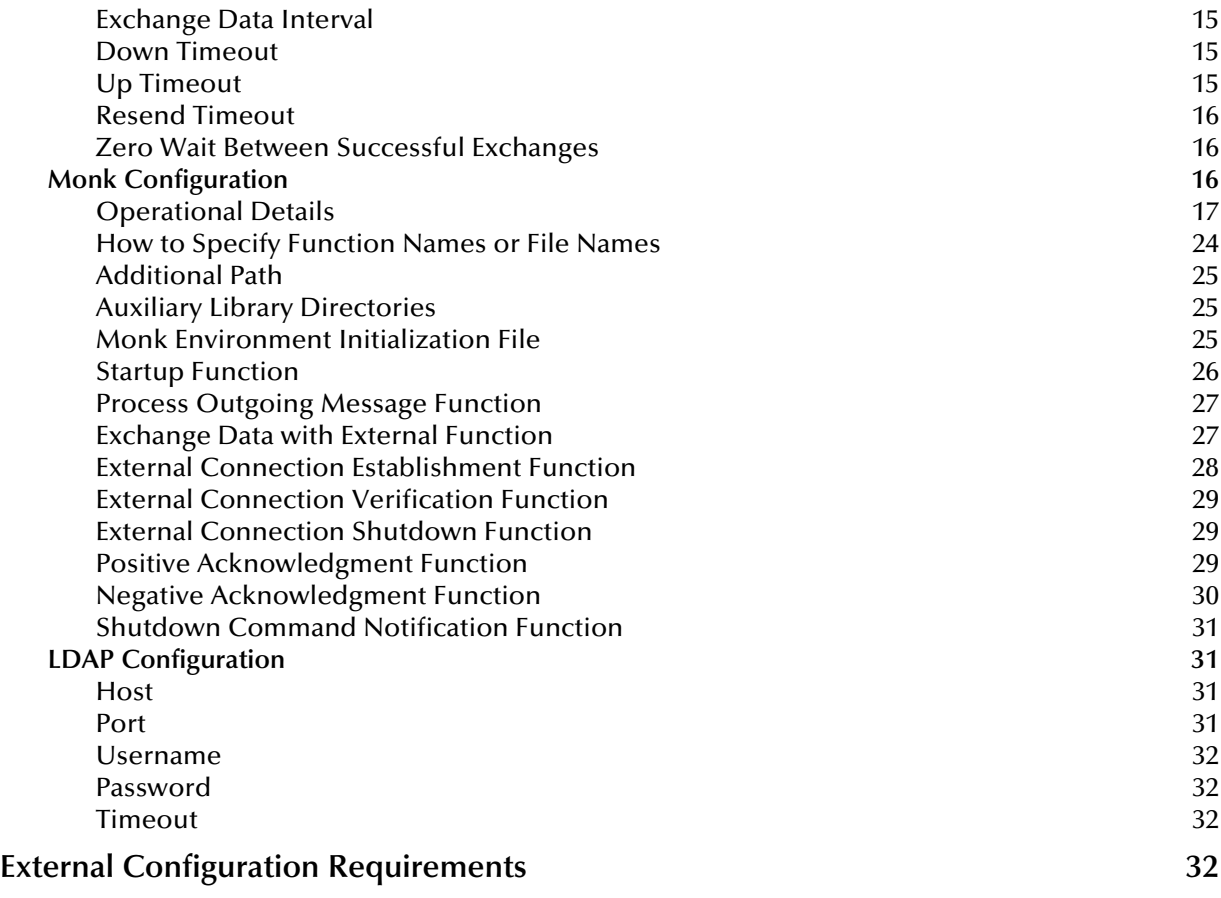

#### **[Chapter 4](#page-32-0)**

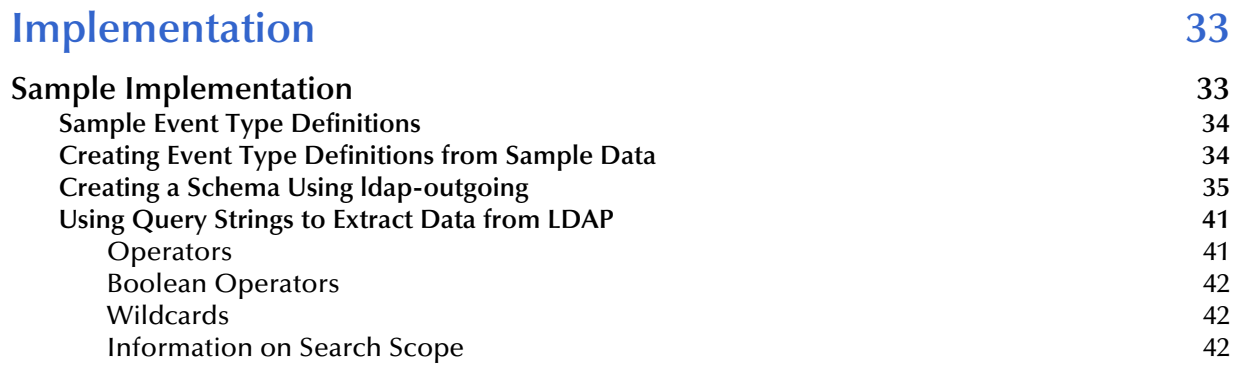

### **[Chapter 5](#page-42-0)**

### **[LDAP e\\*Way Functions 43](#page-42-1)**

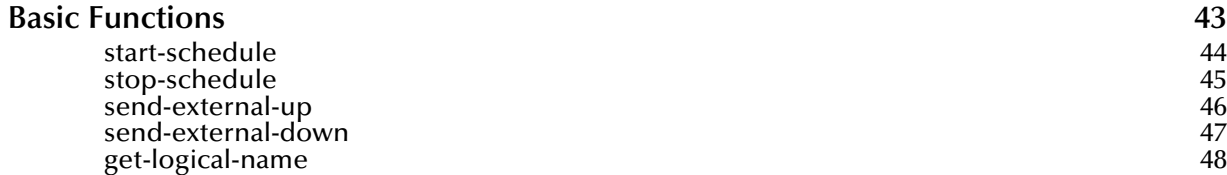

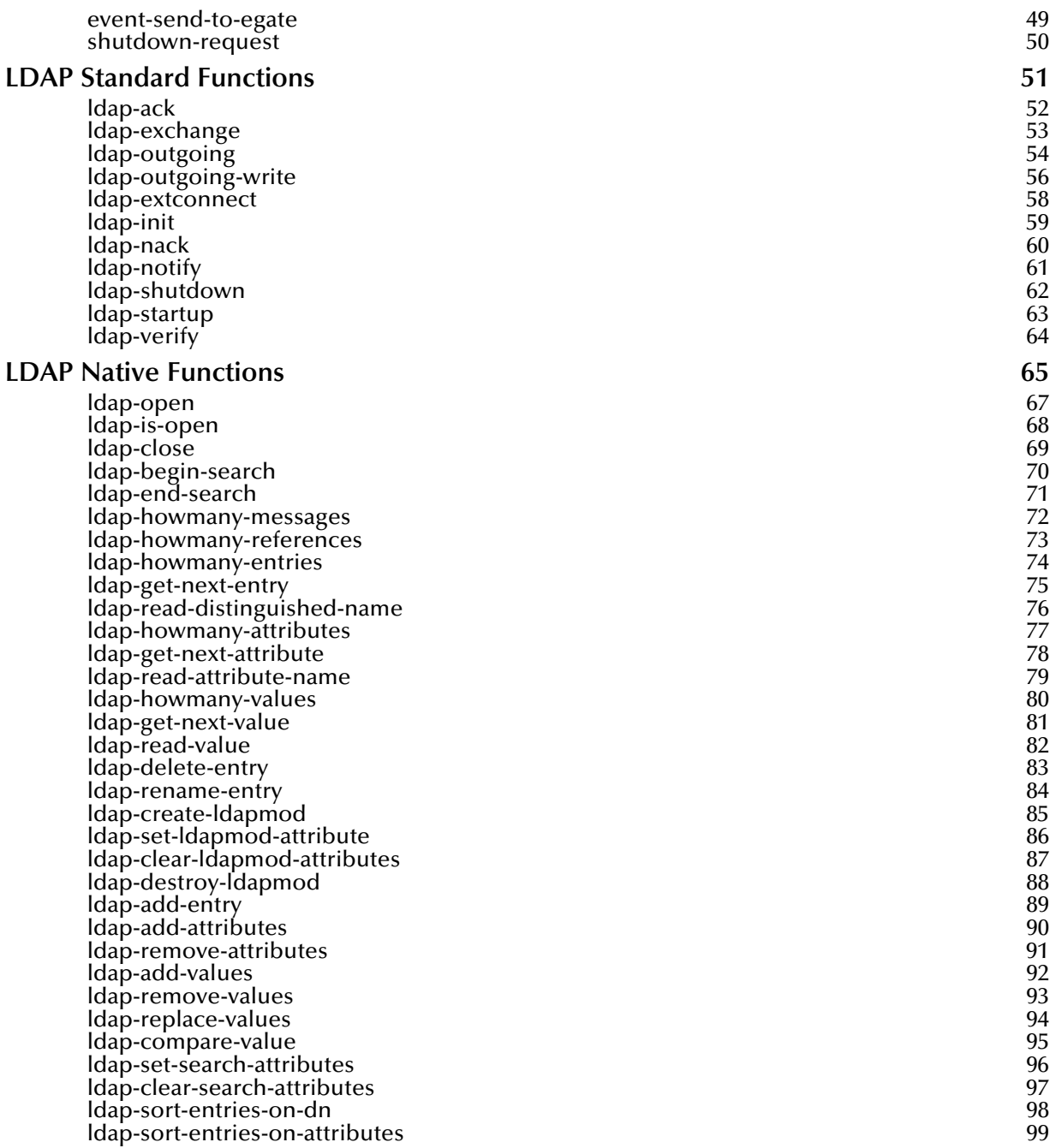

### **Index** 100

### **Chapter 1**

# <span id="page-5-1"></span><span id="page-5-0"></span>**Introduction**

This document describes how to install and configure the e\*Way Intelligent Adapter for the Lightweight Directory Access Protocol (LDAP), version 3.0.

### <span id="page-5-2"></span>1.1 **LDAP - Lightweight Directory Access Protocol**

LDAP, Lightweight Directory Access Protocol, is a directory service protocol that runs over TCP/IP. LDAP provides a method for accessing different directory services based on entries. An entry is made up of a collection of attributes that have a unique identifier called a distinguished name (DN). The DN is used to refer to the entry specifically. Each of the entry's attributes has a type and one or more values. The types are most often mnemonic strings, such as "cn" for common name, or "mail" for email address. These values depend on the attribute's type. For example, a mail attribute might contain the value "jdoe@xyz.com."

### <span id="page-5-3"></span>1.2 **Overview**

The LDAP e\*Way enables the e\*Gate system to exchange data with online directory services. By contacting the root directory, identified by distinguished names, the LDAP e\*Way is able to perform searches, enter, modify and delete information from the structure. To perform the requests, the contact distinguished name must reside in a position above the subordinate node being accessed. Access to the various distinguished names is defined within the LDAP Server.

### <span id="page-5-4"></span>1.2.1 **Intended Reader**

The reader of this guide is presumed to be a developer or system administrator with responsibility for maintaining the e\*Gate system; to have expert-level knowledge of Windows and/or UNIX operations and administration; to be thoroughly familiar with *Transmission Control Protocol/Internet Protocol* (TCP/IP); and to be thoroughly familiar with Windows-style GUI operations.

### <span id="page-6-0"></span>1.2.2 **Components**

The LDAP e\*Way is comprised of the following:

- **stcewgenericmonk.exe**, the executable component
- Configuration files, which the e\*Way Editor uses to define configuration parameters

A complete list of installed files appears in **[Table 1 on page 10](#page-9-4)**.

### <span id="page-6-1"></span>1.3 **Supported Operating Systems**

Although the LDAP e\*Way components will run on the supported platforms listed below.

The LDAP e\*Way is available on the following operating systems:

- Windows 2000, Windows XP, and Windows Server 2003
- HP-UX 11.0 and 11i (PA-RISC)
- Sun Solaris 8 and 9

### <span id="page-6-2"></span>1.4 **System Requirements**

To use the LDAP e\*Way, you need the following:

- An e\*Gate Participating Host.
- A TCP/IP network connection.

### <span id="page-6-3"></span>1.5 **External System Requirements**

To enable the e\*Way to communicate properly with the LDAP system, the following are required:

- Host on which the LDAP server is running
- Port location on which the LDAP server is listening

### <span id="page-6-4"></span>1.6 **Supported Data Types**

The native APIs developed for the LDAP e\*Way query the result of a search performed, based on specified criteria. Each return message may consist of a number of entries or references. The current release of the LDAP e\*Way will indicate the number of

references returned, but does not support the retrieval of references or searches through the use of references. Likewise, attribute values of binary data types are not supported in the current release.

### **Chapter 2**

# <span id="page-8-1"></span><span id="page-8-0"></span>**Installation**

This chapter describes how to install the LDAP e\*Way.

### <span id="page-8-2"></span>2.1 **Installation on Windows Systems**

#### <span id="page-8-3"></span>2.1.1 **Pre-installation**

- **1** Exit all Windows programs before running the setup program, including any antivirus applications.
- **2** You must have Administrator privileges to install this e\*Way.

### <span id="page-8-4"></span>2.1.2 **Installation Procedure**

#### **To install the LDAP e\*Way on a Windows**

- **1** Log in as an Administrator on the workstation on which you want to install the e\*Way.
- **2** Insert the e\*Way installation CD-ROM into the CD-ROM drive.
- **3** If the CD-ROM drive's "Autorun" feature is enabled, the setup application should launch automatically; skip ahead to step 4. Otherwise, use the Windows Explorer or the Control Panel's **Add/Remove Applications** feature to launch the file **setup.exe** on the CD-ROM drive.
- **4** The InstallShield setup application will launch. Follow the on-screen instructions to install the e\*Way.
- *Note: Be sure to install the e\*Way files in the suggested "client" installation directory. The installation utility detects and suggests the appropriate installation directory. Unless you are directed to do so by SeeBeyond support personnel, do not change the suggested "installation directory" setting.*

### <span id="page-9-0"></span>2.2 **Installation on UNIX Systems**

### <span id="page-9-1"></span>2.2.1 **Pre-installation**

**1** You do not require root privileges to install this e\*Way. Log in under the user name that you wish to own the e\*Way files. Be sure that this user has sufficient privilege to create files in the e\*Gate directory tree.

### <span id="page-9-2"></span>2.2.2 **Installation Procedure**

#### **To install the LDAP e\*Way on UNIX**

- **1** Log in as root on the workstation containing the CD-ROM drive, and insert the CD-ROM into the drive.
- **2** If necessary, mount the CD-ROM drive.
- **3** At the shell prompt, type

#### **cd /cdrom**

**4** Start the installation script by typing:

#### **setup.sh**

- **5** A menu of options will appear. Select the "install e\*Way" option. Then, follow any additional on-screen directions.
- *Note: Be sure to install the e\*Way files in the suggested "client" installation directory. The installation utility detects and suggests the appropriate installation directory. Unless you are directed to do so by SeeBeyond support personnel, do not change the suggested "installation directory" setting.*

### <span id="page-9-3"></span>2.3 **Files/Directories Created by the Installation**

The LDAP e\*Way installation process will install the following files within the e\*Gate directory tree. Files will be installed within the "egate\client" tree on the Participating Host and committed to the "default" schema on the Registry Host.

<span id="page-9-4"></span>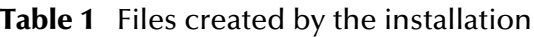

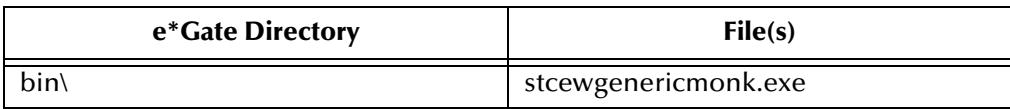

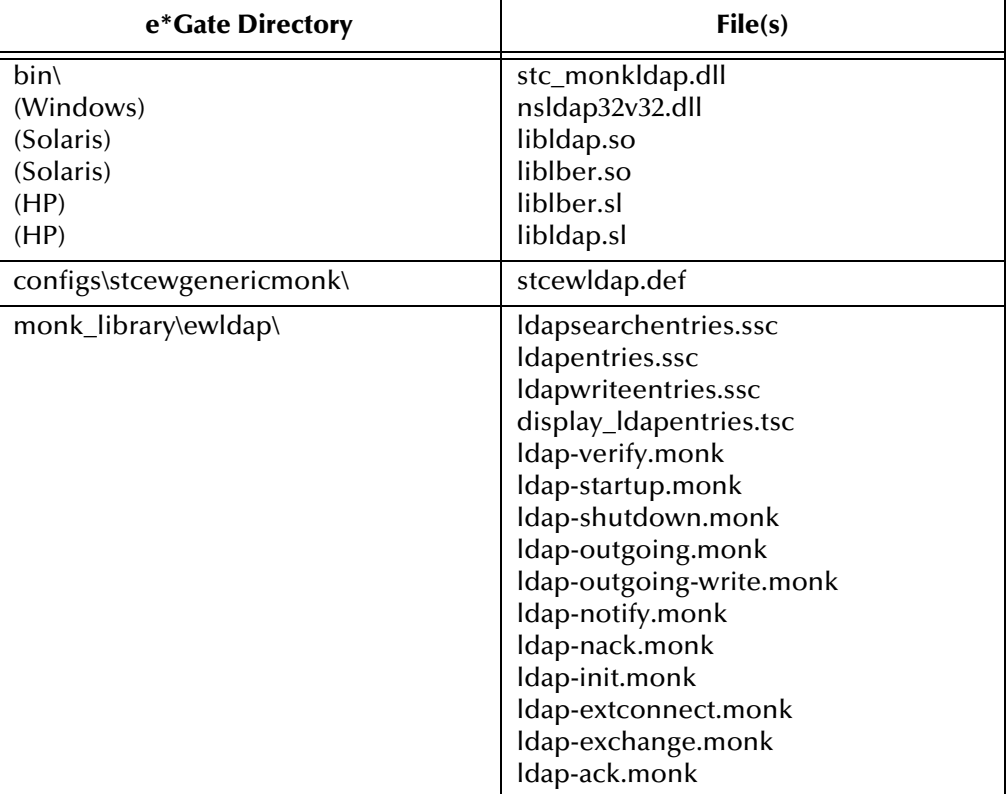

#### **Table 1** Files created by the installation

### **Chapter 3**

# <span id="page-11-1"></span><span id="page-11-0"></span>**Configuration**

This chapter describes how to configure the LDAP e\*Way.

### <span id="page-11-2"></span>3.1 **e\*Way Configuration Parameters**

e\*Way configuration parameters are set using the e\*Way Editor.

#### **To change e\*Way configuration parameters:**

- **1** In the Schema Designer's Component editor, select the e\*Way you want to configure and display its properties.
- **2** Under **Configuration File**, click **New** to create a new file, **Find** to select an existing configuration file, or **Edit** to edit the currently selected file.
- **3** In the **Additional Command Line Arguments** box, type any additional command line arguments that the e\*Way may require, taking care to insert them *at the end* of the existing command-line string. Be careful not to change any of the default arguments unless you have a specific need to do so.

For more information about how to use the e\*Way Editor, see the e\*Way Editor's online Help or the *e\*Gate Integrator User's Guide*.

The e\*Way's configuration parameters are organized into the following sections:

- General settings
- Communication Setup
- Monk Configuration
- **LDAP** Configuration

### <span id="page-11-3"></span>3.1.1 **General Settings**

The General Settings control basic operational parameters.

#### <span id="page-11-4"></span>**Journal File Name**

#### **Description**

Specifies the name of the journal file.

#### **Required Values**

A valid filename, optionally including an absolute path (for example, **c:\temp\filename.txt**). If an absolute path is not specified, the file will be stored in the e\*Gate "SystemData" directory. See the *e\*Gate Integrator System Administration and Operations Guide* for more information about file locations.

#### **Additional Information**

An Event will be journaled for the following conditions:

- When the number of resends is exceeded (see Max Resends Per Message below)
- When its receipt is due to an external error, but Forward External Errors is set to **No**. (See **["Forward External Errors" on page 13](#page-12-2)** for more information.)

#### <span id="page-12-0"></span>**Max Resends Per Message**

#### **Description**

Specifies the number of times the e\*Way will attempt to resend a message (Event) to the external system after receiving an error. When this maximum is reached, the message is considered "Failed" and is written to the journal file.

#### **Required Values**

An integer between 1 and 1,024. The default is 5.

#### <span id="page-12-1"></span>**Max Failed Messages**

#### **Description**

Specifies the maximum number of failed messages (Events) that the e\*Way will allow. When the specified number of failed messages is reached, the e\*Way will shut down and exit.

#### **Required Values**

An integer between 1 and 1,024. The default is 3.

#### <span id="page-12-2"></span>**Forward External Errors**

#### **Description**

Selects whether error messages that begin with the string "DATAERR" that are received from the external system will be queued to the e\*Way's configured queue. See **["Exchange Data with External Function" on page 27](#page-26-1)** for more information.

#### **Required Values**

**Yes** or **No**. The default value, **No**, specifies that error messages will not be forwarded.

See **["Schedule-driven data exchange functions" on page 22](#page-21-0)** for information about how the e\*Way uses this function.

### <span id="page-13-0"></span>3.1.2 **Communication Setup**

The Communication Setup parameters control the schedule by which the e\*Way obtains data from the external system.

*Note: The schedule you set using the e\*Way's properties in the Schema Designer controls when the e\*Way executable will run. The schedule you set within the parameters discussed in this section (using the e\*Way Editor) determines when data will be exchanged. Be sure you set the "exchange data" schedule to fall within the "run the executable" schedule.*

#### <span id="page-13-1"></span>**Start Exchange Data Schedule**

#### **Description**

Establishes the schedule to invoke the e\*Way's **Exchange Data with External** function.

#### **Required Values**

One of the following:

- One or more specific dates/times
- A single repeating interval (such as yearly, weekly, monthly, daily, or every *n* seconds).

**Also required:** If you set a schedule using this parameter, you must also define all three of the following:

- Exchange Data With External Function
- **Positive Acknowledgment Function**
- Negative Acknowledgment Function

If you do not do so, the e\*Way will terminate execution when the schedule attempts to start.

#### **Additional Information**

When the schedule starts, the e\*Way determines whether it is waiting to send an ACK or NAK to the external system (using the Positive and Negative Acknowledgment functions) and whether the connection to the external system is active. If no ACK/NAK is pending and the connection is active, the e\*Way immediately executes the **Exchange Data with External** function. Thereafter, the **Exchange Data with External** function will be called according to the **Exchange Data Interval** parameter until the **Stop Exchange Data Schedule** time is reached.

See **["Exchange Data with External Function" on page 27](#page-26-1)**, **["Exchange Data Interval"](#page-14-0)  [on page 15](#page-14-0)**, and **["Stop Exchange Data Schedule" on page 14](#page-13-2)** for more information.

#### <span id="page-13-2"></span>**Stop Exchange Data Schedule**

#### **Description**

Establishes the schedule to stop data exchange.

#### **Required Values**

One of the following:

- One or more specific dates/times
- A single repeating interval (such as yearly, weekly, monthly, daily, or every *n* seconds).

### <span id="page-14-0"></span>**Exchange Data Interval**

#### **Description**

Specifies the number of seconds the e\*Way waits between calls to the **Exchange Data with External** function during scheduled data exchanges.

#### **Required Values**

An integer between 0 and 86,400. The default is 120.

#### **Additional Information**

If **Zero Wait Between Successful Exchanges** is set to **Yes** and the **Exchange Data with External Function** returns data, The **Exchange Data Interval** setting will be ignored and the e\*Way will invoke the **Exchange Data with External Function** immediately.

If this parameter is set to zero, there will be no exchange data schedule set and the **Exchange Data with External Function** will never be called.

See **["Down Timeout" on page 15](#page-14-1)** and **["Stop Exchange Data Schedule" on page 14](#page-13-2)** for more information about the data-exchange schedule.

#### <span id="page-14-1"></span>**Down Timeout**

#### **Description**

Specifies the number of seconds that the e\*Way will wait between calls to the **External Connection Establishment** function. See **["External Connection Establishment](#page-27-0)  [Function" on page 28](#page-27-0)** for more information.

#### **Required Values**

An integer between 1 and 86,400. The default is 15.

#### <span id="page-14-2"></span>**Up Timeout**

#### **Description**

Specifies the number of seconds the e\*Way will wait between calls to the **External Connection Verification** function. See **["External Connection Verification Function"](#page-28-0)  [on page 29](#page-28-0)** for more information.

#### **Required Values**

An integer between 1 and 86,400. The default is 15.

### <span id="page-15-0"></span>**Resend Timeout**

#### **Description**

Specifies the number of seconds the e\*Way will wait between attempts to resend a message (Event) to the external system, after receiving an error message from the external system.

#### **Required Values**

An integer between 1 and 86,400. The default is 10.

### <span id="page-15-1"></span>**Zero Wait Between Successful Exchanges**

#### **Description**

Selects whether to initiate data exchange after the **Exchange Data Interval** or immediately after a successful previous exchange.

#### **Required Values**

**Yes** or **No**. If this parameter is set to **Yes**, the e\*Way will immediately invoke the **Exchange Data with External** function if the previous exchange function returned data. If this parameter is set to **No**, the e\*Way will always wait the number of seconds specified by **Exchange Data Interval** between invocations of the **Exchange Data with External** function. The default is **No**.

See **["Exchange Data with External Function" on page 27](#page-26-1)** for more information.

### <span id="page-15-2"></span>3.1.3 **Monk Configuration**

The parameters in this section help you set up the information required by the e\*Way to utilize Monk for communication with the external system.

Conceptually, an e\*Way is divided into two halves. One half of the e\*Way (shown on the left in [Figure 1](#page-16-1) below) handles communication with the external system; the other half manages the Collaborations that process data and subscribe or publish to other e\*Gate components.

<span id="page-16-1"></span>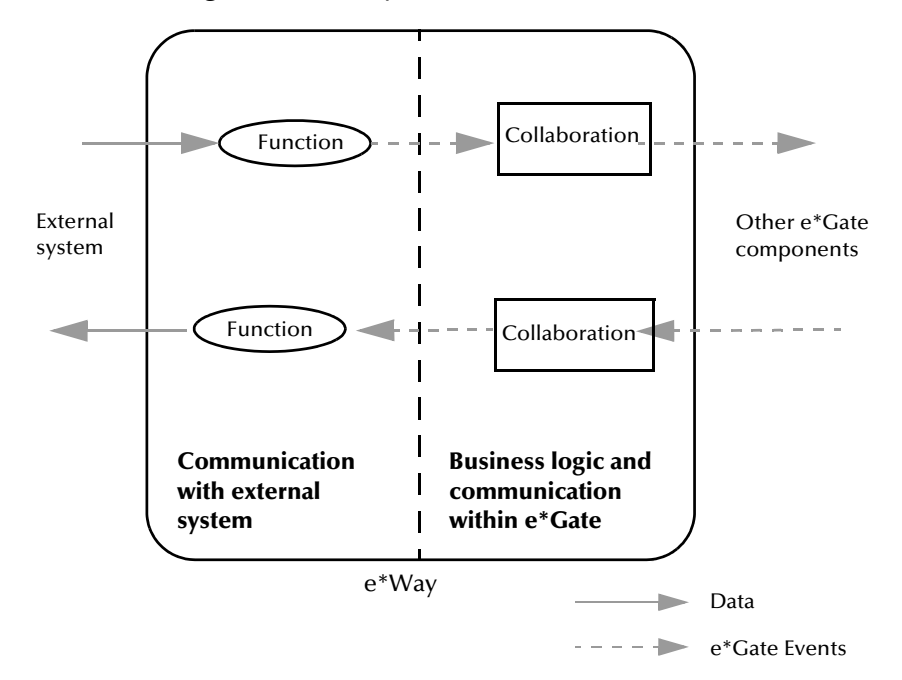

**Figure 1** e\*Way internal architecture

The "communications half" of the e\*Way uses Monk functions to start and stop scheduled operations, exchange data with the external system, package data as e\*Gate "Events" and send those Events to Collaborations, and manage the connection between the e\*Way and the external system. The **Monk Configuration** options discussed in this section control the Monk environment and define the Monk functions used to perform these basic e\*Way operations. You can create and modify these functions using the SeeBeyond Collaboration Rules Editor or a text editor (such as **Notepad**, or UNIX **vi**).

The "communications half" of the e\*Way is single-threaded. Functions run serially, and only one function can be executed at a time. The "business logic" side of the e\*Way is multi-threaded, with one executable thread for each Collaboration. Each thread maintains its own Monk environment; therefore, information such as variables, functions, path information, and so on cannot be shared between threads.

### <span id="page-16-0"></span>**Operational Details**

The Monk functions in the "communications half" of the e\*Way fall into the following groups:

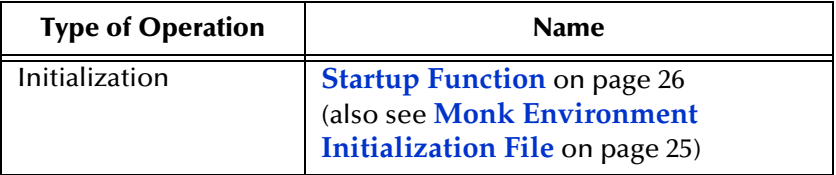

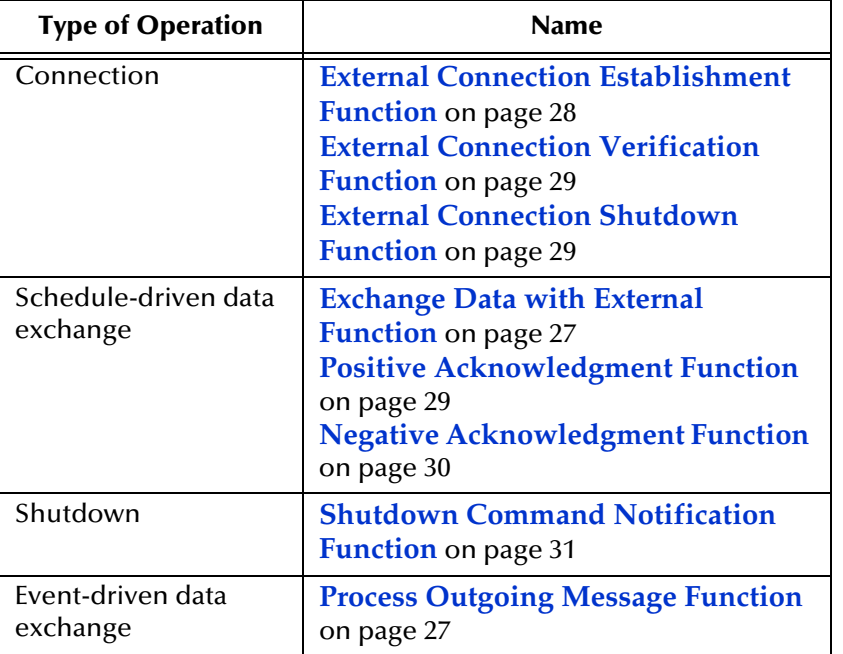

A series of figures on the next several pages illustrates the interaction and operation of these functions.

#### **Initialization Functions**

[Figure 2](#page-18-0) illustrates how the e\*Way executes its initialization functions.

#### <span id="page-18-0"></span>**Figure 2** Initialization Functions

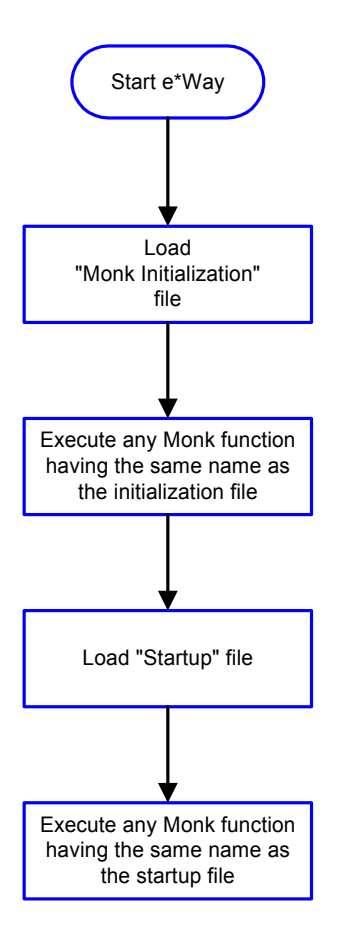

#### **Connection Functions**

[Figure 3](#page-19-0) illustrates how the e\*Way executes the connection establishment and verification functions.

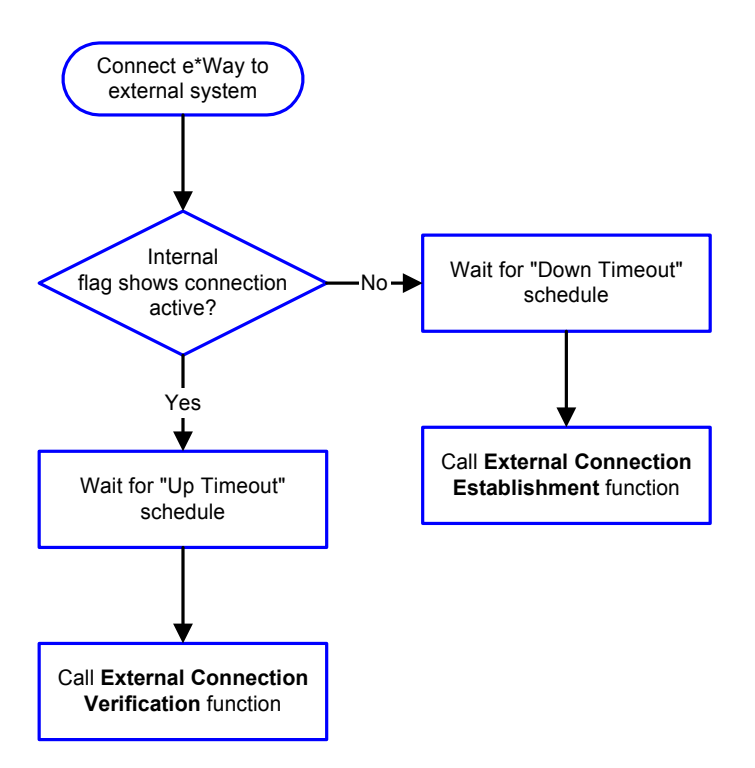

#### <span id="page-19-0"></span>**Figure 3** Connection establishment and verification functions

*Note: The e\*Way selects the connection function based on an internal "up/down" flag rather than a poll to the external system. See* **[Figure 5 on page 22](#page-21-0)** *and* **[Figure 7 on](#page-23-1)  [page 24](#page-23-1)** *for examples of how different functions use this flag.*

*User functions can manually set this flag using Monk functions. See* **[send](#page-45-1)[external-up](#page-45-1)** *on page 46 and* **[send-external-down](#page-46-1)** *on page 47 for more information.*

<span id="page-19-1"></span>[Figure 4](#page-19-1) illustrates how the e\*Way executes its "connection shutdown" function.

**Figure 4** Connection shutdown function

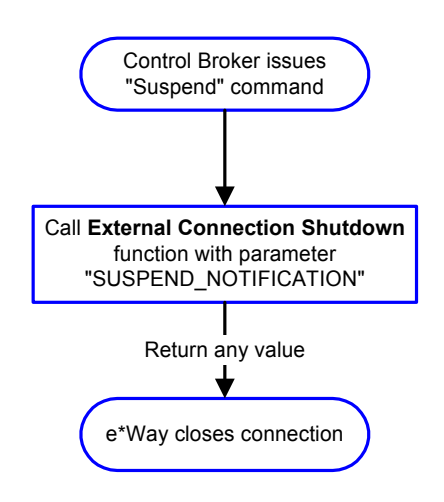

#### **Schedule-driven Data Exchange Functions**

[Figure 5](#page-21-0) (on the next page) illustrates how the e\*Way performs schedule-driven data exchange using the **Exchange Data with External Function**. The **Positive Acknowledgement Function** and **Negative Acknowledgement Function** are also called during this process.

"Start" can occur in any of the following ways:

- The "Start Data Exchange" time occurs
- Periodically during data-exchange schedule (after "Start Data Exchange" time, but before "Stop Data Exchange" time), as set by the Exchange Data Interval
- The **start-schedule** Monk function is called

After the function exits, the e\*Way waits for the next "start schedule" time or command.

<span id="page-21-0"></span>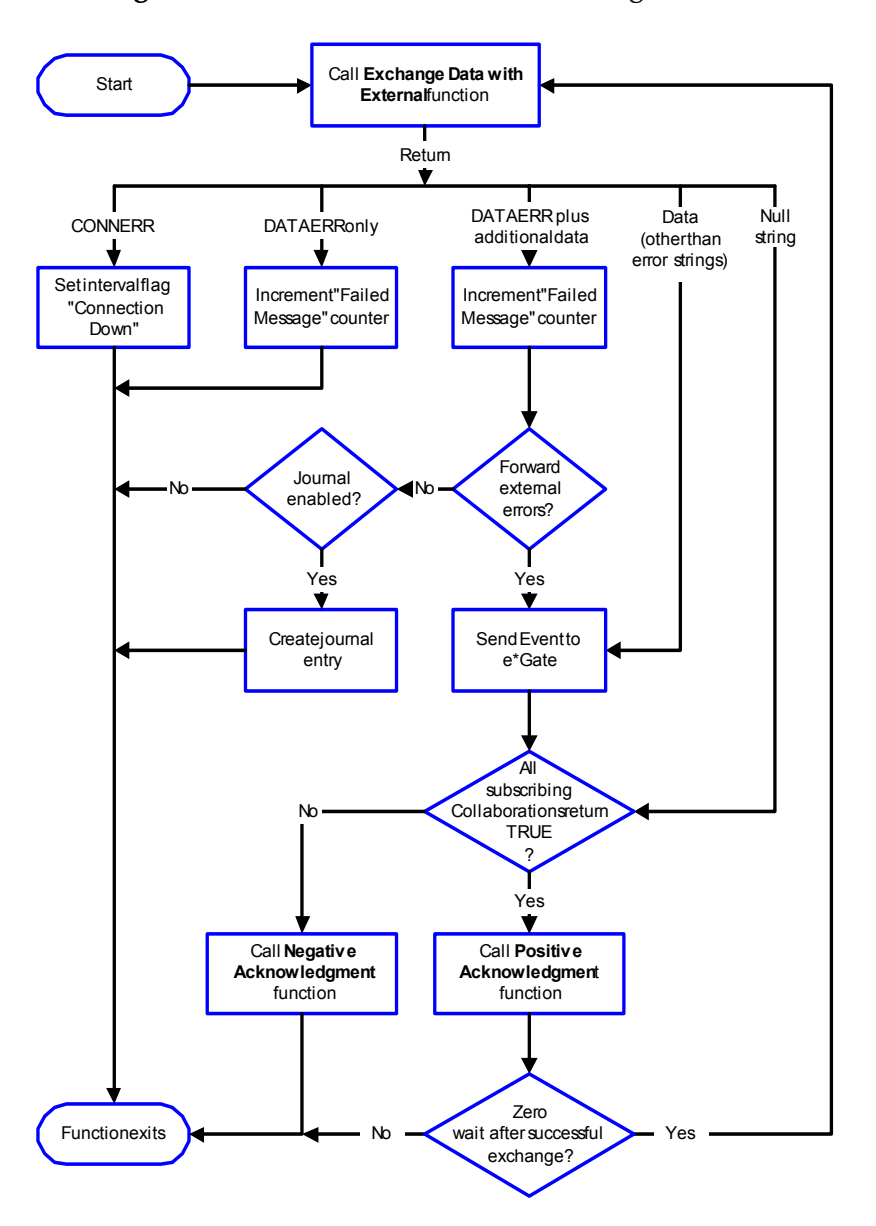

#### **Figure 5** Schedule-driven data exchange functions

#### **Shutdown Functions**

[Figure 6](#page-22-0) illustrates how the e\*Way implements the shutdown request function.

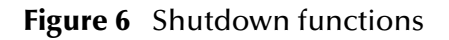

<span id="page-22-0"></span>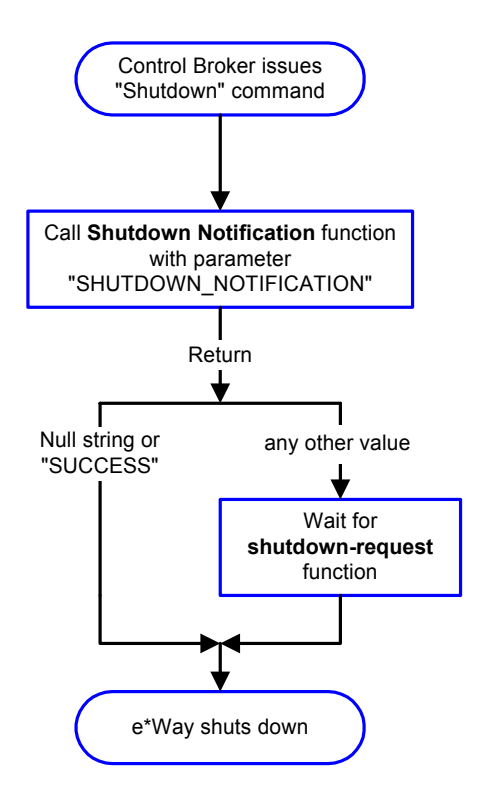

#### **Event-driven Data Exchange Functions**

[Figure 7](#page-23-1) on the next page illustrates event-driven data-exchange using the **Process Outgoing Message Function**.

Every two minutes, the e\*Way checks the "Failed Message" counter against the value specified by the **Max Failed Messages** parameter. When the "Failed Message" counter exceeds the specified maximum value, the e\*Way logs an error and shuts down.

After the function exits, the e\*Way waits for the next outgoing Event.

<span id="page-23-1"></span>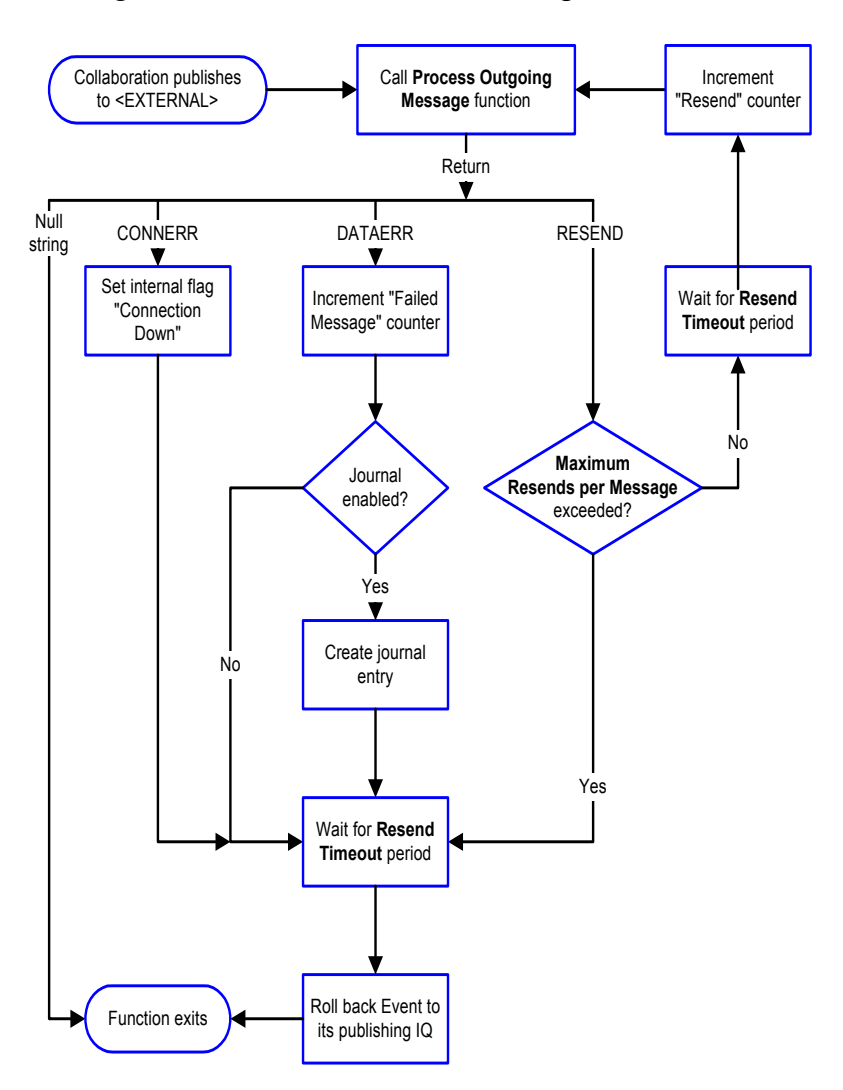

#### **Figure 7** Event-driven data-exchange functions

#### <span id="page-23-0"></span>**How to Specify Function Names or File Names**

Parameters that require the name of a Monk function will accept either a function name or a file name. If you specify a file name, be sure that the file has one of the following extensions:

- .monk
- $-$ tsc
- .dsc

### <span id="page-24-0"></span>**Additional Path**

#### **Description**

Specifies a path to be appended to the "load path," the path Monk uses to locate files and data (set internally within Monk). The directory specified in Additional Path will be searched after the default load paths.

#### **Required Values**

A pathname, or a series of paths separated by semicolons. This parameter is optional and may be left blank.

#### **Additional information**

The default load paths are determined by the "bin" and "Shared Data" settings in the .egate.store file. See the *e\*Gate Integrator System Administration and Operations Guide* for more information about this file.

To specify multiple directories, manually enter the directory names rather than selecting them with the "file selection" button. Directory names must be separated with semicolons, and you can mix absolute paths with relative e\*Gate paths. For example:

```
monk_scripts\my_dir;c:\my_directory
```
The internal e\*Way function that loads this path information is called only once, when the e\*Way first starts up.

### <span id="page-24-1"></span>**Auxiliary Library Directories**

#### **Description**

Specifies a path to auxiliary library directories. Any **.monk** files found within those directories will automatically be loaded into the e\*Way's Monk environment. This parameter is optional and may be left blank.

#### **Required Values**

A pathname, or a series of paths separated by semicolons. The default is **monk\_library/ ewldap**.

#### **Additional information**

To specify multiple directories, manually enter the directory names rather than selecting them with the "file selection" button. Directory names must be separated with semicolons, and you can mix absolute paths with relative e\*Gate paths. For example:

```
monk_scripts\my_dir;c:\my_directory
```
The internal e\*Way function that loads this path information is called only once, when the e\*Way first starts up.

This parameter is optional and may be left blank.

#### <span id="page-24-2"></span>**Monk Environment Initialization File**

Specifies a file that contains environment initialization functions, which will be loaded after the auxiliary library directories are loaded. Use this feature to initialize the

e\*Way's Monk environment (for example, to define Monk variables that are used by the e\*Way's function scripts).

#### **Required Values**

A filename within the "load path", or filename plus path information (relative or absolute). If path information is specified, that path will be appended to the "load path." See **["Additional Path" on page 25](#page-24-0)** for more information about the "load path."The default is **monk\_library/ewldap/ldap-init.monk**.

#### **Additional information**

Any environment-initialization functions called by this file accept no input, and must return a string. The e\*Way will load this file and try to invoke a function of the same base name as the file name (for example, for a file named **my-init.monk**, the e\*Way would attempt to execute the function **my-init**).

Typically, it is a good practice to initialize any global Monk variables that may be used by any other Monk Extension scripts.

The internal function that loads this file is called once when the e\*Way first starts up (see **[Figure 2 on page 19](#page-18-0)**).

#### <span id="page-25-0"></span>**Startup Function**

#### **Description**

Specifies a Monk function that the e\*Way will load and invoke upon startup or whenever the e\*Way's configuration is reloaded. This function should be used to initialize the external system before data exchange starts.

#### **Required Values**

The name of a Monk function, or the name of a file (optionally including path information) containing a Monk function. This parameter is optional and may be left blank. The default is **[ldap-startup](#page-62-1)** on page 63.

#### **Additional information**

The function accepts no input, and must return a string.

The string "FAILURE" indicates that the function failed; any other string (including a null string) indicates success.

This function will be called after the e\*Way loads the specified "Monk Environment Initialization file" and any files within the specified **Auxiliary Directories**.

The e\*Way will load this file and try to invoke a function of the same base name as the file name (see **[Figure 2 on page 19](#page-18-0)**). For example, for a file named **my-startup.monk**, the e\*Way would attempt to execute the function **my-startup**.

### <span id="page-26-0"></span>**Process Outgoing Message Function**

#### **Description**

Specifies the Monk function responsible for sending outgoing messages (Events) from the e\*Way to the external system. This function is event-driven (unlike the Exchange Data with External function, which is schedule-driven).

#### **Required Values**

The name of a Monk function, or the name of a file (optionally including path information) containing a Monk function. *You may not leave this field blank.* The default is **[ldap-outgoing](#page-53-1)** on page 54.

#### **Additional Information**

The function requires a non-null string as input (the outgoing Event to be sent) and must return a string.

The e\*Way invokes this function when one of its Collaborations publishes an Event to an <EXTERNAL> destination (as specified within the Schema Designer). The function returns one of the following (see **[Figure 7 on page 24](#page-23-1)** for more details):

- Null string: Indicates that the Event was published successfully to the external system.
- "RESEND": Indicates that the Event should be resent.
- "CONNERR": Indicates that there is a problem communicating with the external system.
- "DATAERR": Indicates that there is a problem with the message (Event) data itself.

If a string other than the above is returned, the e\*Way will create an entry in the log file indicating that an attempt has been made to access an unsupported function.

*Note: If you wish to use event-send-to-egate to enqueue failed Events in a separate IQ, the e\*Way must have an inbound Collaboration (with appropriate IQs) configured to process those Events. See* **[event-send-to-egate](#page-48-1)** *on page 49 for more information.*

#### <span id="page-26-1"></span>**Exchange Data with External Function**

#### **Description**

Specifies a Monk function that initiates the transmission of data from the external system to the e\*Gate system and forwards that data as an inbound Event to one or more e\*Gate Collaborations. This function is called according to a schedule (unlike the **Process Outgoing Message Function**, which is event-driven).

#### **Required Values**

The name of a Monk function, or the name of a file (optionally including path information) containing a Monk function. This parameter is optional and may be left blank. The default is **[ldap-exchange](#page-52-1)** on page 53.

#### **Additional Information**

The function accepts no input and must return a string (see **[Figure 5 on page 22](#page-21-0)** for more details):

- Null string: Indicates that the data exchange was completed successfully. No information will be sent into the e\*Gate system.
- "CONNERR": Indicates that a problem with the connection to the external system has occurred.
- "DATAERR": Indicates that a problem with the data itself has occurred. The e\*Way handles the string "DATAERR" and "DATAERR" plus additional data differently; see **[Figure 5 on page 22](#page-21-0)** for more details.
- Any other string: The contents of the string are packaged as an inbound Event. The e\*Way must have at least one Collaboration configured suitably to process the inbound Event, as well as any required IQs.

This function is initially triggered by the **Start Data Exchange** schedule or manually by the Monk function **start-schedule**. After the function has returned true and the data received by this function has been ACKed or NAKed (by the **Positive Acknowledgment Function** or **Negative Acknowledgment Function**, respectively), the e\*Way checks the **Zero Wait Between Successful Exchanges** parameter. If this parameter is set to **Yes**, the e\*Way will immediately call the **Exchange Data with External** function again; otherwise, the e\*Way will not call the function until the next scheduled "start exchange" time or the schedule is manually invoked using the Monk function **start-schedule.** (see **[start-schedule](#page-43-1)** on page 44 for more information.)

#### <span id="page-27-0"></span>**External Connection Establishment Function**

#### **Description**

Specifies a Monk function that the e\*Way will call when it has determined that the connection to the external system is down.

#### **Required Values**

The name of a Monk function, or the name of a file (optionally including path information) containing a Monk function. *This field cannot be left blank.* The default is **[ldap-extconnect](#page-57-1)** on page 58.

#### **Additional Information**

The function accepts no input and must return a string:

- "SUCCESS" or "UP": Indicates that the connection was established successfully.
- Any other string (including the null string): Indicates that the attempt to establish the connection failed.

This function is executed according to the interval specified within the **Down Timeout** parameter, and is *only* called according to this schedule.

The **External Connection Verification** function (see below) is called when the e\*Way has determined that its connection to the external system is up.

### <span id="page-28-0"></span>**External Connection Verification Function**

#### **Description**

Specifies a Monk function that the e\*Way will call when its internal variables show that the connection to the external system is up.

#### **Required Values**

The name of a Monk function. This function is optional; if no **External Connection Verification** function is specified, the e\*Way will execute the **External Connection Establishment** function in its place. The default is **[ldap-verify](#page-63-1)** on page 64.

#### **Additional Information**

The function accepts no input and must return a string:

- "SUCCESS" or "UP": Indicates that the connection was established successfully.
- Any other string (including the null string): Indicates that the attempt to establish the connection failed.

This function is executed according to the interval specified within the **Up Timeout** parameter, and is *only* called according to this schedule.

The **External Connection Establishment** function (see above) is called when the e\*Way has determined that its connection to the external system is down.

### <span id="page-28-1"></span>**External Connection Shutdown Function**

#### **Description**

Specifies a Monk function that the e\*Way will call to shut down the connection to the external system.

#### **Required Values**

The name of a Monk function. This parameter is optional. The default is **[ldap](#page-61-1)shutdown** [on page 62.](#page-61-1)

#### **Additional Information**

This function requires a string as input, and may return a string.

This function will only be invoked when the e\*Way receives a "suspend" command from a Control Broker. When the "suspend" command is received, the e\*Way will invoke this function, passing the string "SUSPEND\_NOTIFICATION" as an argument.

Any return value indicates that the "suspend" command can proceed and that the connection to the external system can be broken immediately.

#### <span id="page-28-2"></span>**Positive Acknowledgment Function**

#### **Description**

Specifies a Monk function that the e\*Way will call when *all* the Collaborations to which the e\*Way sent data have processed and enqueued that data successfully.

#### **Required Values**

The name of a Monk function, or the name of a file (optionally including path information) containing a Monk function. This parameter is required if the **Exchange Data with External** function is defined. The default is **ldap-ack** [on page 52.](#page-51-1)

#### **Additional Information**

The function requires a non-null string as input (the Event to be sent to the external system) and must return a string:

- "CONNERR": Indicates a problem with the connection to the external system. When the connection is re-established, the Positive Acknowledgment function will be called again, with the same input data.
- Null string: The function completed execution successfully.

After the **Exchange Data with External** function returns a string that is transformed into an inbound Event, the Event is handed off to one or more Collaborations for further processing. If the Event's processing is completed successfully by *all* the Collaborations to which it was sent, the e\*Way executes the Positive Acknowledgment function (otherwise, the e\*Way executes the Negative Acknowledgment function).

#### <span id="page-29-0"></span>**Negative Acknowledgment Function**

#### **Description**

Specifies a Monk function that the e\*Way will call when the e\*Way fails to process and queue Events from the external system.

#### **Required Values**

The name of a Monk function, or the name of a file (optionally including path information) containing a Monk function. This parameter is required if the **Exchange Data with External** function is defined. The default is **ldap-nack** [on page 60.](#page-59-1)

#### **Additional Information**

The function requires a non-null string as input (the Event to be sent to the external system) and must return a string:

- "CONNERR": Indicates a problem with the connection to the external system. When the connection is re-established, the function will be called again.
- Null string: The function completed execution successfully.

This function is only called during the processing of inbound Events. After the **Exchange Data with External** function returns a string that is transformed into an inbound Event, the Event is handed off to one or more Collaborations for further processing. If the Event's processing is not completed successfully by *all* the Collaborations to which it was sent, the e\*Way executes the Negative Acknowledgment function (otherwise, the e\*Way executes the Positive Acknowledgment function).

### <span id="page-30-0"></span>**Shutdown Command Notification Function**

#### **Description**

Specifies a Monk function that will be called when the e\*Way receives a "shut down" command from the Control Broker. This parameter is optional.

#### **Required Values**

The name of a Monk function.

#### **Additional Information**

When the Control Broker issues a shutdown command to the e\*Way, the e\*Way will call this function with the string "SHUTDOWN\_NOTIFICATION" passed as a parameter.

The function accepts a string as input and must return a string:

- A null string or "SUCCESS": Indicates that the shutdown can occur immediately.
- Any other string: Indicates that shutdown must be postponed. Once postponed, shutdown will not proceed until the Monk function **shutdown-request** is executed (see **[shutdown-request](#page-49-1)** on page 50).

*Note: If you postpone a shutdown using this function, be sure to use the (shutdown-request) function to complete the process in a timely manner.*

### <span id="page-30-1"></span>3.1.4 **LDAP Configuration**

The parameters in this section help to set up the required information for the e\*Way to access the TCP/IP system.

### <span id="page-30-2"></span>**Host**

#### **Description**

Specifies the host on which the server is running.

#### **Required Values**

A string. Any valid server name.

#### <span id="page-30-3"></span>**Port**

#### **Description**

Specifies the server listening for connection requests.

#### **Required Values**

An integer between 1 and 864000.

#### <span id="page-31-0"></span>**Username**

#### **Description**

Specifies the username for logon authentication.

#### **Required Values**

Any valid username.

#### <span id="page-31-1"></span>**Password**

#### **Description**

Specifies password associated with the username indicated.

#### **Required Values**

A string.

#### <span id="page-31-2"></span>**Timeout**

#### **Description**

Specifies the number of milliseconds to wait for a response when contacting the server.

#### **Required Values**

An integer between 1 and 864000.

## <span id="page-31-3"></span>3.2 **External Configuration Requirements**

There are no configuration changes required in the external system. All necessary configuration changes can be made within e\*Gate.

### **Chapter 4**

# <span id="page-32-1"></span><span id="page-32-0"></span>**Implementation**

This chapter includes information pertinent to implementing a sample of the LDAP e\*Way in a production environment.

### <span id="page-32-2"></span>4.1 **Sample Implementation**

To implement the LDAP e\*Way within an e\*Gate system, do the following:

- Define Event Type Definitions (ETDs) to package the data being exchanged with the external system.
- In the e\*Gate Schema Designer, do the following:
	- Define Collaboration Rules to process Event data.
	- Define any IQs to which Event data will be published prior to sending it to the external system.
	- Define the e\*Way component.
	- Within the e\*Way component, configure Collaborations to apply the required Collaboration Rules.
- Use the e\*Way Editor to set the e\*Way's configuration parameters.
- Be sure that any other e\*Gate components are configured as necessary to complete the schema.
- Test the schema and make any necessary corrections.
- *Note: For more information about creating or modifying any component within the e\*Gate Schema Designer, see the Schema Designer's Help system.*

### <span id="page-33-0"></span>4.1.1 **Sample Event Type Definitions**

The following files are loaded with the LDAP e\*Way installation, under ..egate\monk\_scripts\common:

- **Idapentries.ssc**
- ldapwriteentries.ssc
- ldapwriteentries.ssc
- out.ssc

These files are provided as sample structures for use with the **ldap-outgoing** or **ldapoutgoing-write** functions. For details, see **["ldap-outgoing" on page 54](#page-53-1)** and **["ldap](#page-55-1)[outgoing-write" on page 56](#page-55-1)**.

In lieu of using the ETD Build Tool (see below), you may use the sample files as a starting point, and make modifications in the ETD Editor as needed. You may also use these files in the Sample Schema discussed later in this chapter (see **["Creating a](#page-34-0)  [Schema Using ldap-outgoing" on page 35](#page-34-0)**.)

### <span id="page-33-1"></span>4.1.2 **Creating Event Type Definitions from Sample Data**

You can use the ETD Editor to create or modify any necessary Event Type Definitions. However, if you wish to base ETDs upon existing data, you can automatically create these ETDs using the ETD Build Tool.

*Note: Be sure to set the* **Default Editor** *to* **Monk***, from the* **Options** *menu in the SeeBeyond Schema Designer.*

#### **To create an Event Type Definition with the ETD Build Tool:**

- **1** Launch the ETD Editor.
- **2** On the ETD Editor's Toolbar, click **Build**. The **Build an Event Type Definition**  dialog box appears.

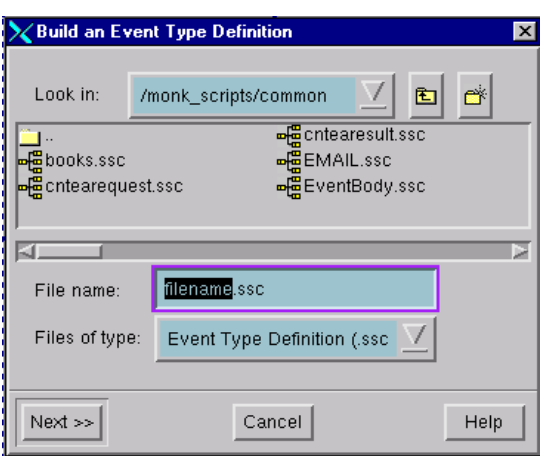

**Figure 8** Build an Event Type Definition

- **3** In the **File name** field, type the name of the ETD file you wish to build. Do not specify any file extension—the Editor will supply the .ssc extension automatically.
- **4** Click **Next**. A new dialog box appears.

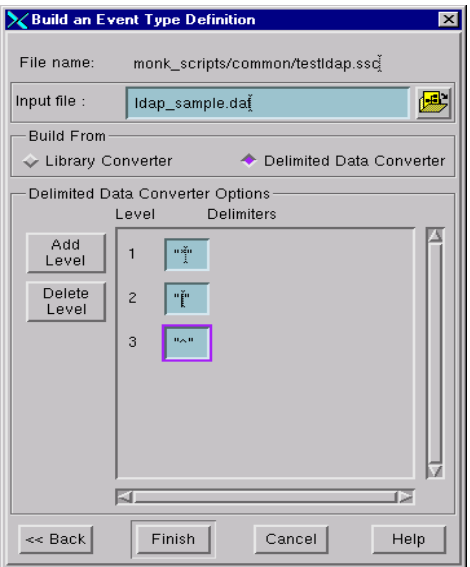

#### **Figure 9** Build an Event Type Definition - Delimited Data

- **5** Provide the name of the Input file on which the ETD will be based.
- **6** Under **Build From**, select **Delimited Data Converter**.
- **7** Add Levels and the corresponding delimiters, based on the Input file.
- **8** Click **Finish**. The Build tool will create the ETD.

### <span id="page-34-0"></span>4.1.3 **Creating a Schema Using ldap-outgoing**

This section demonstrates how to set up a basic schema using the **ldap-outgoing** function. In this sample, data is drawn from a text file using the file e\*Way and sent to an external system using the LDAP e\*Way. The data returned from the external system is received by the LDAP e\*Way, then forwarded to another file e\*Way and stored in an output file on the local system (see **[Figure 10 on page 36](#page-35-0)**).

<span id="page-35-0"></span>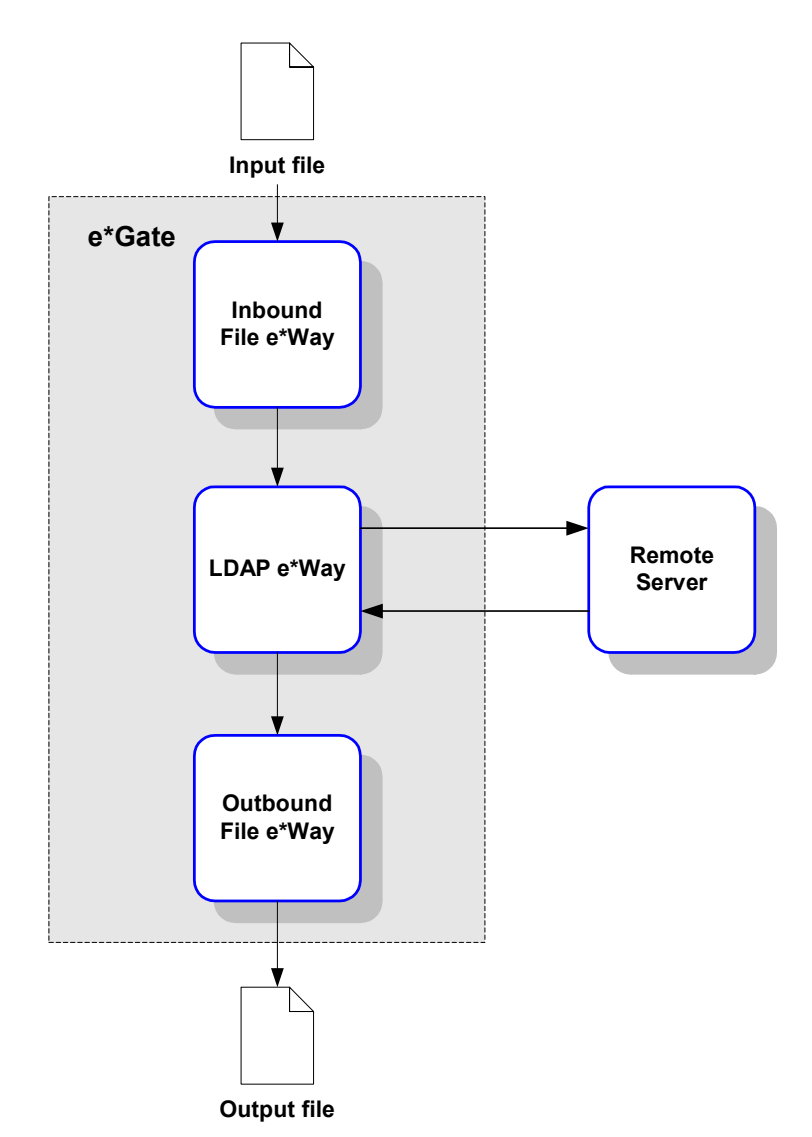

#### **Figure 10** Sample schema: basic architecture

This schema requires a number of components, as illustrated in **[Figure 11 on page 37](#page-36-0)**.
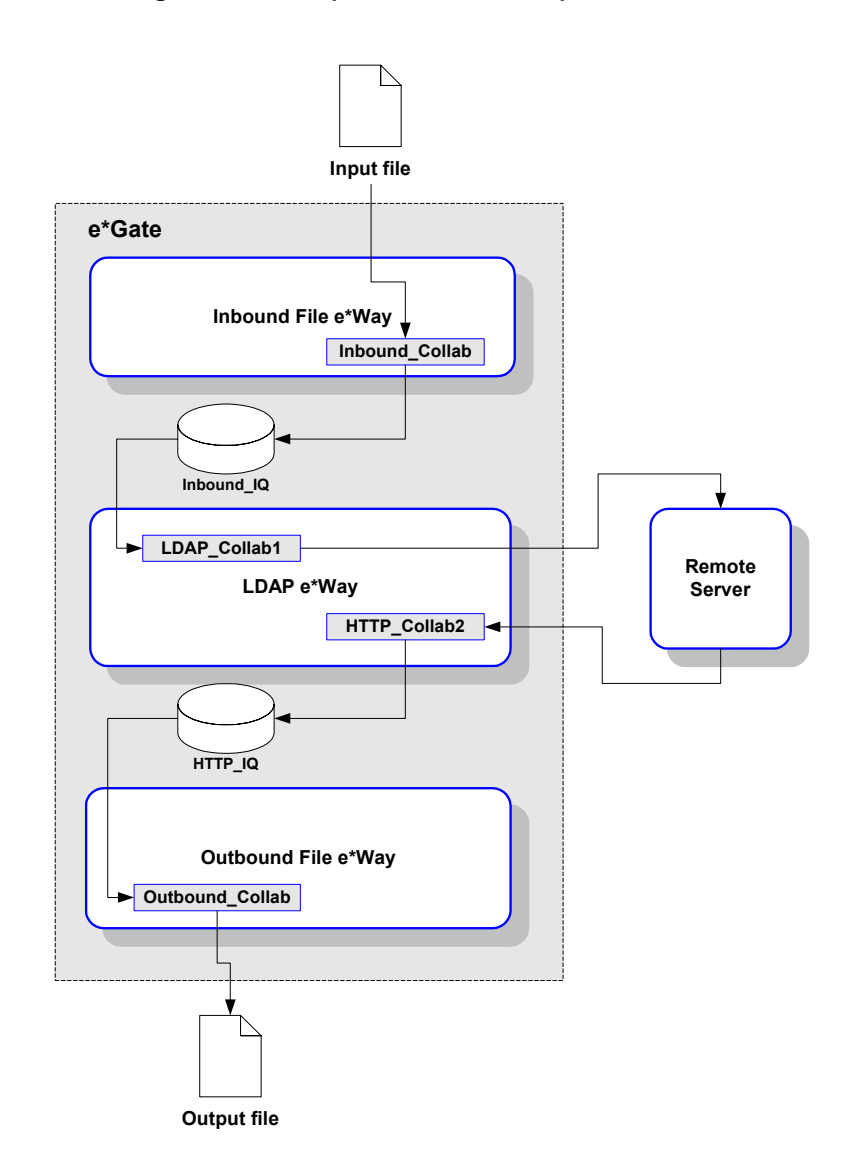

### **Figure 11** Sample schema (component view)

- *Note: For more information about creating or modifying any component within the e\*Gate Schema Designer, see the Schema Designer's Help system.*
	- **1** Log into the e\*Gate Schema Designer and click **New** to create a new schema. Name the schema "LDAP\_sample."

The Schema Designer main screen appears.

- **2** If the Navigator's **Components** tab is not selected already, select it now.
- **3** Create an Event Type named "In."
- **4** Display the properties of the **In** Event Type. Then, use the **Find** button, navigate to the **"common"** folder to assign the file **GenericInEvent.ssc**.
- **5** Create a Collaboration Rule named "Passthrough\_Data."

**6** Edit the Properties of this Collaboration Rule as follows:

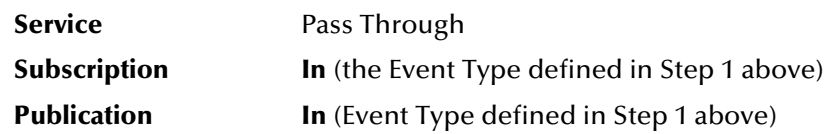

- **7** Create two IQs, named "Inbound\_IQ" and "LDAP\_IQ."
- **8** Create an e\*Way named "Inbound."
- **9** Display the e\*Way's properties. Then, use the **Find** button to assign the file **stcewfile.exe**.

The next part of the procedure requires that you launch the e\*Way editor and define the file-based e\*Way's properties.

- **1** With the e\*Way's Properties page still displayed, click **New** to launch the e\*Way Editor.
- **2** Using the e\*Way Editor, make the following configuration settings:

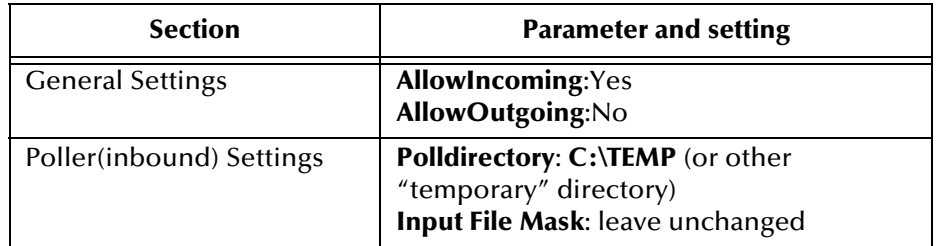

- **3** Save the settings, promote to run time, and exit the e\*Way Editor.
- **4** When you return to the e\*Way's Properties page, click **OK** to save all changes and return to the Schema Designer's main window.

Next, create a Collaboration for the Inbound e\*Way.

- **1** Open the **Inbound** e\*Way and create a Collaboration named "Inbound\_collab".
- **2** Set the Collaboration's properties as follows:

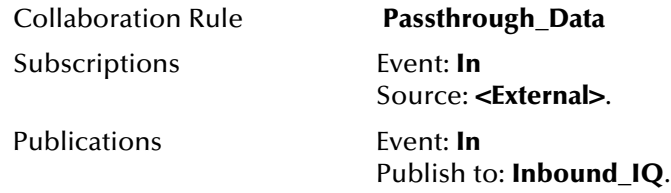

Now that the "inbound" e\*Way is completely configured, you must create an outbound LDAP e\*Way.

- **1** Create a new e\*Way component named "ldap\_eway".
- **2** Display the e\*Way's properties. Then, use the **Find** button to assign the file **stcewgenericmonk.exe**.

**3** Click **New** to launch the e\*Way Editor. When prompted with a list of templates, select **stcewldap**.

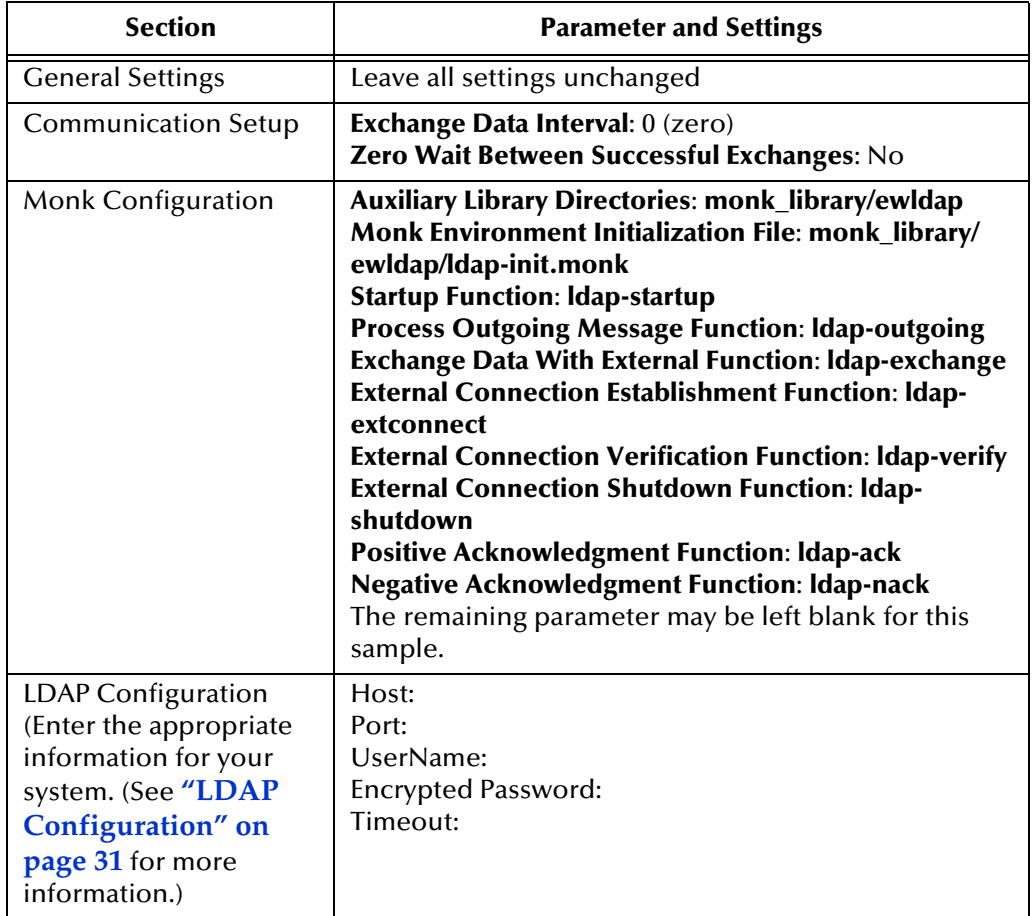

**4** Use the e\*Way Editor to define the following parameters:

- **5** Save the settings, promote to runtime, and exit the e\*Way Editor.
- **6** When you return to the e\*Way's Properties page, click **OK** to save all changes and return to the Schema Designer's main window.

Next, create the Collaboration for the LDAP e\*Way.

- **1** Select the **ldap\_eway** component and create a Collaboration named "ldap\_collab1".
- **2** Assign the following properties to the Collaboration:

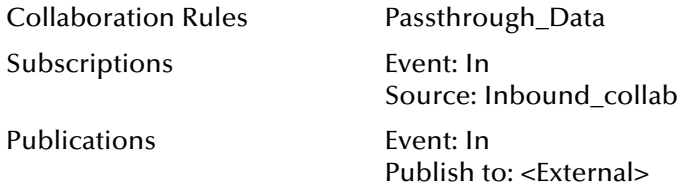

- **3** Create a second Collaboration for the **ldap\_eway**, naming it "ldap\_collab2".
- **4** Assign the following properties to the Collaboration:

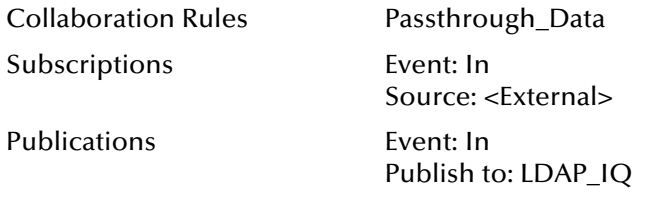

Now create and configure the final e\*Way component.

- **1** Create a new e\*Way named "Outbound".
- **2** In its Properties Page, specify the executable file of "Outbound" as **stcewfile.exe**.
- **3** Display the e\*Way's properties. Then, use the **Find** button to assign the file **stcewfile.exe**.
- **4** With the e\*Way's Properties page still displayed, click **New** to launch the e\*Way Editor.
- **5** Using the e\*Way Editor, specify the following configuration settings:

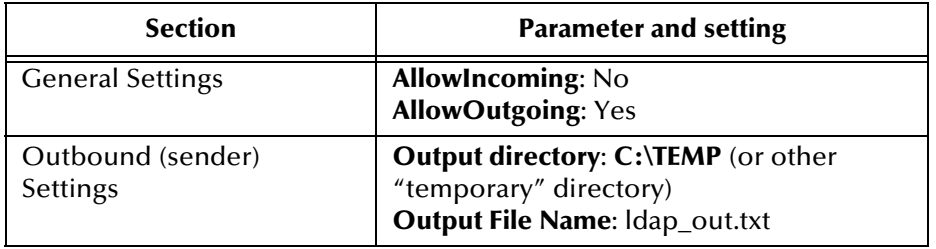

- **6** Save the settings, promote to run time, and exit the e\*Way Editor.
- **7** When you return to the e\*Way's Properties page, click **OK** to save all changes and return to the Schema Designer's main window.
- **8** Create a Collaboration for the "Outbound" e\*Way, naming it "outbound\_collab".
- **9** Set the Collaboration's properties as follows:

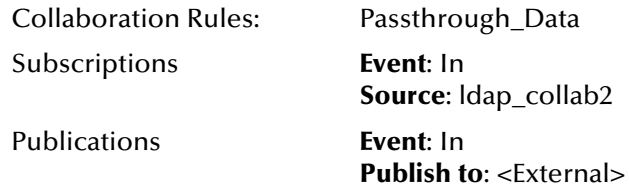

The Schema Designer configuration is now complete. Now, you must create some test data which will be sent to external sites. The results of these requests will be saved to the output data file.

*Note: When using an input file, it is necessary to modify the fields within the configuration file to match those within the input file, or to leave the fields blank. If within the input file, the delimiters are left empty the action within the configuration file will be used.*

**10** Save the file as C:\TEMP\TESTDATA.FIN (if you specified a different input directory, please make the appropriate substitution).

Launch the sample schema. If the schema was configured properly and your connection to the remote location site is good, you should find response data from your requests in the file **C:\TEMP\ldap\_out.txt** (if you specified a different output directory, please make the appropriate substitution).

# 4.1.4 **Using Query Strings to Extract Data from LDAP**

To search a directory, a search filter is used to define the search. Below is the basic syntax for a search filter:

(*attribute operator value*)

For example:

(cn=George Jetsen)

Where **cn** is the attribute, **=** is the operator, and **George Jetsen** is the value. The filter finds entries with the common name "George Jetsen."

### **Operators**

The following table gives details on the use of each operator.:

| Operator | <b>Description</b>                                                                                                    | <b>Example Filter</b> | <b>Search Result</b>                             |
|----------|----------------------------------------------------------------------------------------------------|-----------------------|--------------------------------------------------|
| $=$      | Returns entries whose<br>attribute is equal to the<br>value.                                                                                                    | (cn=George Jetsen)    | Finds the entry<br>"cn=George Jetsen."           |
| $>=$     | Returns entries whose<br>attribute is greater than<br>or equal to the value.                                                                                            | $(sn \geq jensen)$    | Finds all entries from<br>"sn=jetsen" to "sn=z"  |
| $\leq$   | Returns entries whose<br>attribute is less than or<br>equal to the value.                                                                                               | $(sn \leq -jetsen)$   | Finds all entries from<br>"sn=a" to "sn=jetsen." |
| $-$ *    | Returns entries that<br>have a value set for<br>that attribute.                                                                                                    | $(sn = *)$            | Finds all entries that<br>have the sn attribute. |
| $\sim =$ | Returns entries whose<br>attribute value<br>approximately matches<br>the specified value.<br>Typically, this is an<br>algorithm that matches<br>words that sound alike. | $(sn \sim = jetsen)$  | Finds the entry " $sn =$<br>jedsen"              |

**Table 2** Operator Usage

Note that when comparing values containing letters, the letter **a** is less than the value **z**. For example, the following filter finds all entries with last names beginning with **a** through **jetsen**:

(sn<=jetsen)

### **Boolean Operators**

The following table gives details on the use of each boolean operator:

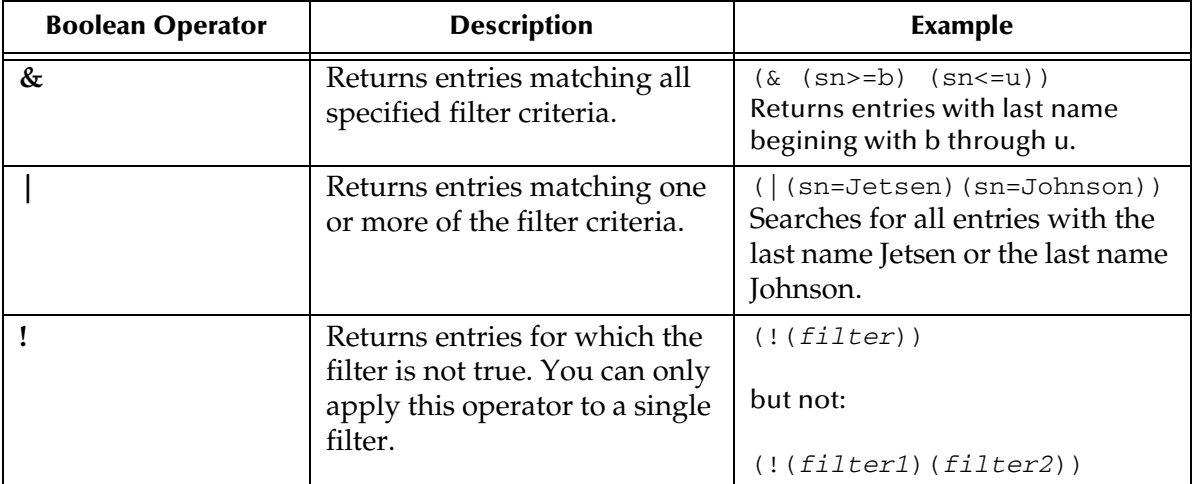

### **Wildcards**

You can also include wildcards to search for entries that start with, contain, or end with a given value. For example, you can use this filter to search for all entries whose names begin with the letter F:

(givenName=F\*)

### **Information on Search Scope**

There are three possible search scopes: **BASE**, **ONELEVEL**, **SUBTREE**.

When sending a search request, you need to specify the base DN and scope of the search to identify the entries that you want searched. The base DN (the base argument) is the DN of the entry that serves as the starting point of the search.

To specify the scope of the search, pass one of the following values as the scope parameter:

- SUBTREE searches the base entry and all entries at all levels below the base entry
- ONELEVEL searches all entries at one level below the base entry. The base entry is not included in the search. Use this setting if you just want a list of the entries under a given entry.

# **LDAP e\*Way Functions**

The LDAP e\*Way's functions fall into the following categories:

- **[Basic Functions](#page-42-0)** on page 43 control the e\*Way's basic operations.
- **[LDAP Standard Functions](#page-50-0)** on page 51 control the e\*Way's communication center, and are defined from the configuration file.
- **[LDAP Native Functions](#page-64-0)** on page 65 control the e\*Way's business logic and are defined from within a Collaboration Rules script.

# <span id="page-42-0"></span>5.1 **Basic Functions**

The functions in this category control the e\*Way's most basic operations.

*Note: The functions described in this section can only be used by the functions defined within the e\*Way's configuration file. None of the functions are available to Collaboration Rules scripts executed by the e\*Way.*

The basic functions are

**[start-schedule](#page-43-0)** on page 44

**[stop-schedule](#page-44-0)** on page 45

**[send-external-up](#page-45-0)** on page 46

**[send-external-down](#page-46-0)** on page 47

**[get-logical-name](#page-47-0)** on page 48

**[event-send-to-egate](#page-48-0)** on page 49

**[shutdown-request](#page-49-0)** on page 50

### <span id="page-43-0"></span>**start-schedule**

### **Syntax**

(start-schedule)

### **Description**

start-schedule requests that the e\*Way execute the "Exchange Data with External" function specified within the e\*Way's configuration file. Does not affect any defined schedules.

### **Parameters**

None.

### **Return Values**

None.

### **Throws**

### <span id="page-44-0"></span>**stop-schedule**

### **Syntax**

(stop-schedule)

### **Description**

**stop-schedule** requests that the e\*Way halt execution of the "Exchange Data with External" function specified within the e\*Way's configuration file. Execution will be stopped when the e\*Way concludes any open transaction. Does not affect any defined schedules, and does not halt the e\*Way process itself.

### **Parameters**

None.

**Return Values**

None.

### **Throws**

### <span id="page-45-0"></span>**send-external-up**

### **Syntax**

(send-external-up)

### **Description**

**send-external-up** instructs the e\*Way that the connection to the external system is up.

### **Parameters**

None.

### **Return Values**

None.

### **Throws**

### <span id="page-46-0"></span>**send-external-down**

### **Syntax**

(send-external-down)

### **Description**

**send-external down** instructs the e\*Way that the connection to the external system is down.

#### **Parameters**

None.

### **Return Values**

None.

### **Throws**

### <span id="page-47-0"></span>**get-logical-name**

### **Syntax**

(get-logical-name)

### **Description**

**get-logical-name** returns the logical name of the e\*Way.

### **Parameters**

None.

### **Return Values**

### **string**

Returns the name of the e\*Way (as defined by the Schema Designer).

### **Throws**

### <span id="page-48-0"></span>**event-send-to-egate**

### **Syntax**

(event-send-to-egate *string*)

### **Description**

**event-send-to-egate** sends data that the e\*Way has already received from the external system into the e\*Gate system as an Event.

### **Parameters**

![](_page_48_Picture_95.jpeg)

### **Return Values**

### **Boolean**

Returns **#t** (true) if the data is sent successfully; otherwise, returns **#f** (false).

### **Throws**

None.

### **Additional information**

This function can be called by any e\*Way function when it is necessary to send data to the e\*Gate system in a blocking fashion.

### <span id="page-49-0"></span>**shutdown-request**

### **Syntax**

(shutdown-request)

### **Description**

**shutdown-request** completes the e\*Gate shutdown procedure that was initiated by the Control Broker but was interrupted by returning a non-null value within the Shutdown Command Notification Function (see **["Shutdown Command Notification Function"](#page-30-1)  [on page 31](#page-30-1)**). Once this function is called, shutdown proceeds immediately.

Once interrupted, the e\*Way's shutdown cannot proceed until this Monk function is called. If you do interrupt an e\*Way shutdown, we recommend that you complete the process in a timely fashion.

### **Parameters**

None.

### **Return Values**

None.

#### **Throws**

# <span id="page-50-0"></span>5.2 **LDAP Standard Functions**

The functions in this section control the e\*Way's communications center and are defined within the conifiguration file.

*Note: The functions described in this section can only be used by the functions defined within the e\*Way's configuration file. None of the functions are available to Collaboration Rules scripts executed by the e\*Way.*

The current suite of standard functions are: **ldap-ack** [on page 52](#page-51-0) **[ldap-exchange](#page-52-0)** on page 53 **[ldap-outgoing](#page-53-0)** on page 54 **[ldap-outgoing-write](#page-55-0)** on page 56 **[ldap-extconnect](#page-57-0)** on page 58 **ldap-init** [on page 59](#page-58-0) **ldap-nack** [on page 60](#page-59-0) **[ldap-notify](#page-60-0)** on page 61 **[ldap-shutdown](#page-61-0)** on page 62 **[ldap-startup](#page-62-0)** on page 63 **[ldap-verify](#page-63-0)** on page 64

# <span id="page-51-0"></span>**ldap-ack**

### **Syntax**

(ldap-ack *message-string*)

### **Description**

**ldap-ack** is used to send a positive acknowledgment to the external system, and for post processing after successfully sending data to e\*Gate.

### **Parameters**

![](_page_51_Picture_100.jpeg)

### **Return Values**

**string**

An empty string indicates a successful operation. The e\*Way will then be able proceed with the next request.

 The string "CONNERR" indicates a loss of connection with the external system. The client system moves to a down state and attempts to connect. When the connection is re-established, **ldap-ack** will be called again, with the same input data.

### **Throws**

### <span id="page-52-0"></span>**ldap-exchange**

### **Syntax**

(ldap-exchange)

### **Description**

**ldap-exchange** sends a received event from the external system to e\*Gate. The function accepts no input.

### **Parameters**

None.

### **Return Values**

### **string**

Returns "**UP**" when the connection is established. Anything else indicates no connection was established.

### **Throws**

### <span id="page-53-0"></span>**ldap-outgoing**

### **Syntax**

(ldap-outgoing *message-string*)

### **Description**

**ldap-outgoing** sends a received message (Event) from e\*Gate to the external system.

### **Parameters**

![](_page_53_Picture_171.jpeg)

### **Return Values**

### **string**

Returns one of the following:

- An empty string indicates a successful operation.
- "RESEND" causes the message to be immediately resent. The e\*Way will compare the number of attempts it has made to send the Event to the number specified in the Max Resends per Messages parameter, and does one of the following:
	- If the number of attempts does not exceed the maximum, the e\*Way will pause the number of seconds specified by the **Resend Timeout** parameter, increment the "resend attempts" counter for that message, then repeat the attempt to send the message.
	- If the number of attempts exceeds the maximum, the function returns false and rolls back the message to the e\*Gate IQ from which it was obtained.
- "CONNERR" indicates that there is a problem communicating with the external system. First, the e\*Way will pause the number of seconds specified by the **Resend Timeout** parameter. Then, the e\*Way will call the **External Connection Establishment function according to the Down Timeout schedule, and** will roll back the message (Event) to the IQ from which it was obtained.
- "DATAERR" indicates that there is a problem with the message (Event) data itself. First, the e\*Way will pause the number of seconds specified by the **Resend Timeout** parameter. Then, the e\*Way increments its "failed message (Event)" counter, and rolls back the message (Event) to the IQ from which it was obtained. If the e\*Way's journal is enabled (see **["Journal File Name" on page 12](#page-11-0)**) the message (Event) will be journaled.
- If a string other than the above is returned, the  $e^*W$  ay will create an entry in the log file indicating that an attempt has been made to access an unsupported function.

### **Throws**

### **Examples**

```
(define ldap-outgoing<br>(lambda ( message-string )<br>(let ((result ""))<br>;;The body of the function goes here. For example:<br>;;(display "[++]Executing e*Way external process outgoing message function.")<br>;; (display message-strin
;;
;;
'; The function must return a string.
result
  )
))
```
#### **Notes**

See **[Figure 7 on page 24](#page-23-0)** for more information regarding Process Outgoing Message functions.

This function is used to query the LDAP directory database.

### <span id="page-55-0"></span>**ldap-outgoing-write**

### **Syntax**

```
(ldap-outgoing-write event-string)
```
### **Description**

**ldap-outgoing-write** sends a received message (Event) from e\*Gate to the external system.

### **Parameters**

![](_page_55_Picture_180.jpeg)

### **Return Values**

### **string**

Returns one of the following:

- An empty string indicates a successful operation.
- **RESEND** causes the message to be immediately resent. The e\*Way will compare the number of attempts it has made to send the Event to the number specified in the Max Resends per Messages parameter, and does one of the following:
	- If the number of attempts does not exceed the maximum, the e\*Way will pause the number of seconds specified by the **Resend Timeout** parameter, increment the "resend attempts" counter for that message, then repeat the attempt to send the message.
	- If the number of attempts exceeds the maximum, the function returns false and rolls back the message to the e\*Gate IQ from which it was obtained.
- **CONNERR** indicates that there is a problem communicating with the external system. First, the e\*Way will pause the number of seconds specified by the **Resend Timeout** parameter. Then, the e\*Way will call the **External Connection Establishment function according to the Down Timeout schedule, and** will roll back the message (Event) to the IQ from which it was obtained.
- **DATAERR** indicates that there is a problem with the message (Event) data itself. First, the e\*Way will pause the number of seconds specified by the **Resend Timeout** parameter. Then, the e\*Way increments its "failed message (Event)" counter, and rolls back the message (Event) to the IQ from which it was obtained. If the e\*Way's journal is enabled (see **["Journal File Name" on page 12](#page-11-0)**) the message (Event) will be journaled.
- If a string other than the above is returned, the  $e^*W$  ay will create an entry in the log file indicating that an attempt has been made to access an unsupported function.

### **Throws**

### **Additional Information**

This function is used to contact and modify/enter data into the LDAP directory database.

### <span id="page-57-0"></span>**ldap-extconnect**

### **Syntax**

(ldap-extconnect)

### **Description**

**ldap-extconnect** is used to establish the external system connection.

### **Parameters**

None.

### **Return Values**

### **string**

Returns "**UP**," which indicates the connection is established. Any other return value indicates that no connection was established.

### **Throws**

### <span id="page-58-0"></span>**ldap-init**

### **Syntax**

(ldap-init)

### **Description**

**ldap-init** begins the initialization process for the e\*Way. This function loads the stc\_monkldap.dll file.

### **Parameters**

None.

### **Return Values**

### **string**

If a "FAILURE" string is returned, the e\*Way will shutdown. Any other returned string indicates success.

### **Throws**

### <span id="page-59-0"></span>**ldap-nack**

### **Syntax**

(ldap-nack *message-string*)

### **Description**

**ldap-nack** is used to send a negative acknowledgment to the external system, and for post processing after failing to send data to e\*Gate.

### **Parameters**

![](_page_59_Picture_96.jpeg)

### **Return Values**

**string**

An empty string indicates a successful operation. The e\*Way will then be able to proceed with the next request.

 "CONNERR" indicates a loss of connection with the external system. The client system moves to a down state and attempts to connect. When the connection is reestablished, **ldap-nack** will be called again, with the same input data.

### **Throws**

# <span id="page-60-0"></span>**ldap-notify**

### **Syntax**

(ldap-notify)

### **Description**

**ldap-notify** notifies the external system that the e\*Way is shutting down.

### **Parameters**

None.

### **Return Values**

### **string**

If a "FAILURE" string is returned, the e\*Way will shutdown. Any other returned string indicates success.

### **Throws**

### <span id="page-61-0"></span>**ldap-shutdown**

### **Syntax**

(ldap-shutdown *shutdown*)

### **Description**

**ldap-shutdown** requests that the external shutdown.

### **Parameters**

![](_page_61_Picture_120.jpeg)

### **Return Values**

### **string**

"SUCCESS' allows an immediate shutdown to occur, anything else delays shutdown until the shutdown-request is executed successfully.

### **Throws**

None.

### **Additional Information**

A return value of SUCCESS indicates that the shutdown can occur immediately. Any other return value indicates that the shutdown Event must be delayed. If the shutdown is delayed the user is required to execute a **shutdown-request** call from within a Monk function to allow the requested shutdown process to continue. See **[shutdown-request](#page-49-0)** [on page 50](#page-49-0).

### <span id="page-62-0"></span>**ldap-startup**

### **Syntax**

(ldap-startup)

### **Description**

**ldap-startup** loads instance-specific functions and invokes setup.

### **Parameters**

None.

### **Return Values**

### **string**

"FAILURE" causes shutdown of the e\*Way. Any other returned string indicates success.

### **Throws**

# <span id="page-63-0"></span>**ldap-verify**

### **Syntax**

(ldap-verify *hCon*)

### **Description**

**ldap-verify** is used to verify whether the external system connection is established.

### **Parameters**

![](_page_63_Picture_89.jpeg)

### **Return Values**

### **string**

Returns "UP" or "SUCCESS" if the connection is established. Any other return value indicates the connection is not established.

### **Throws**

# <span id="page-64-0"></span>5.3 **LDAP Native Functions**

The functions described in this section can only be called from within a Collaboration Rules script.

The native functions that facilitate connection to the external TCP/IP system are:

**ldap-open** [on page 67](#page-66-0) **[ldap-is-open](#page-67-0)** on page 68 **ldap-close** [on page 69](#page-68-0) **[ldap-begin-search](#page-69-0)** on page 70 **[ldap-end-search](#page-70-0)** on page 71 **[ldap-howmany-messages](#page-71-0)** on page 72 **[ldap-howmany-references](#page-72-0)** on page 73 **[ldap-howmany-entries](#page-73-0)** on page 74 **[ldap-get-next-entry](#page-74-0)** on page 75 **[ldap-read-distinguished-name](#page-75-0)** on page 76 **[ldap-howmany-attributes](#page-76-0)** on page 77 **[ldap-get-next-attribute](#page-77-0)** on page 78 **[ldap-read-attribute-name](#page-78-0)** on page 79 **[ldap-howmany-values](#page-79-0)** on page 80 **[ldap-get-next-value](#page-80-0)** on page 81 **[ldap-read-value](#page-81-0)** on page 82 **[ldap-delete-entry](#page-82-0)** on page 83 **[ldap-rename-entry](#page-83-0)** on page 84 **[ldap-create-ldapmod](#page-84-0)** on page 85 **[ldap-set-ldapmod-attribute](#page-85-0)** on page 86 **[ldap-clear-ldapmod-attributes](#page-86-0)** on page 87 **[ldap-destroy-ldapmod](#page-87-0)** on page 88 **[ldap-add-entry](#page-88-0)** on page 89 **[ldap-add-attributes](#page-89-0)** on page 90 **[ldap-remove-attributes](#page-90-0)** on page 91 **[ldap-add-values](#page-91-0)** on page 92 **[ldap-remove-values](#page-92-0)** on page 93 **[ldap-replace-values](#page-93-0)** on page 94 **[ldap-compare-value](#page-94-0)** on page 95

**[ldap-set-search-attributes](#page-95-0)** on page 96 **[ldap-clear-search-attributes](#page-96-0)** on page 97 **[ldap-sort-entries-on-dn](#page-97-0)** on page 98 **[ldap-sort-entries-on-attributes](#page-98-0)** on page 99

# <span id="page-66-0"></span>**ldap-open**

### **Syntax**

(ldap-open *pszHostName dwPort [pszUserDistinguishedName pszPassWord]*)

### **Description**

**ldap-open** locates and establishes the external system connection.

### **Parameters**

![](_page_66_Picture_115.jpeg)

### **Return Values**

### **handle**

The handle associated with the connection.

### **Throws**

None.

### **Additional Information**

For anonymous login, specify empty string ("") for both pszUserDistinguishedName and pszPassWord, else the function will error out.

# <span id="page-67-0"></span>**ldap-is-open**

### **Syntax**

(ldap-is-open *hCon*)

### **Description**

**ldap-is-open** verifies that the connection handle is valid.

### **Parameters**

![](_page_67_Picture_91.jpeg)

### **Return Values**

### **Boolean**

Returns **#t** (true) if the handle is valid; otherwise, returns **#f** (false).

### **Throws**

### <span id="page-68-0"></span>**ldap-close**

### **Syntax**

(ldap-close *hCon*)

### **Description**

**ldap-close** deallocates the session handle obtained by ldap-open.

### **Parameters**

![](_page_68_Picture_91.jpeg)

### **Return Values**

### **Boolean**

Returns **#t** (true) if successful; otherwise, returns **#f** (false).

### **Throws**

# <span id="page-69-0"></span>**ldap-begin-search**

### **Syntax**

```
(ldap-begin-search hCon pszBase pszScope pszFilter bAttrsonly 
cmsTimeout cbSizeLimit)
```
### **Description**

**ldap-begin-search** establishes the specifics of the search query.

### **Parameters**

![](_page_69_Picture_133.jpeg)

### **Return Values**

### **Boolean**

Returns **#t** (true) if the search obtains results; otherwise, returns **#f** (false).

### **Throws**

### <span id="page-70-0"></span>**ldap-end-search**

### **Syntax**

(ldap-end-search *hCon*)

### **Description**

**ldap-end-search** indicates whether the search ended successfully.

### **Parameters**

![](_page_70_Picture_97.jpeg)

### **Return Values**

### **Boolean**

Returns **#t** (true) if the search ended successfully; otherwise, returns **#f** (false).

### **Throws**

None.

### **Additional Information**

This API *must* be called before proceeding with another **ldap-begin-search** on the same connection handle.

### <span id="page-71-0"></span>**ldap-howmany-messages**

### **Syntax**

(ldap-howmany-messages *hCon*)

### **Description**

**ldap-howmany-messages** returns the number of messages returned from the search. A message (Event) is either an entry or a reference.

### **Parameters**

![](_page_71_Picture_89.jpeg)

### **Return Values**

**integer**

Returns the number of messages returned from the search.

### **Throws**

None.

### **Additional Information**

For the current release, only entries are supported.
# <span id="page-72-0"></span>**ldap-howmany-references**

#### **Syntax**

(ldap-howmany-references *hCon*)

#### **Description**

**ldap-howmany-references** returns the number of references returned from the search.

#### **Parameters**

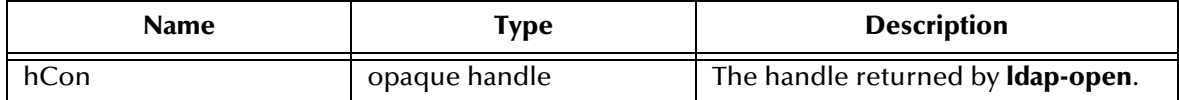

#### **Return Values**

#### **integer**

Returns the number of references returned from the search.

#### **Throws**

# <span id="page-73-0"></span>**ldap-howmany-entries**

#### **Syntax**

(ldap-howmany-entries *hCon*)

#### **Description**

**ldap-howmany-entries** returns the number of entries returned from the search.

#### **Parameters**

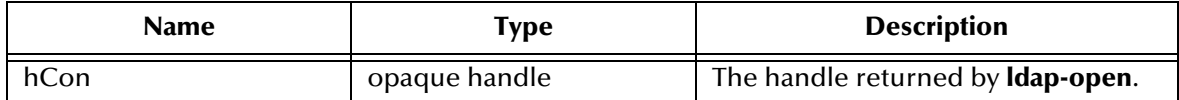

#### **Return Values**

#### **integer**

Returns the number of entries returned from the search.

#### **Throws**

# <span id="page-74-0"></span>**ldap-get-next-entry**

#### **Syntax**

(ldap-get-next-entry *hCon*)

#### **Description**

**ldap-get-next-entry** queries whether this call has resulted in an entry.

#### **Parameters**

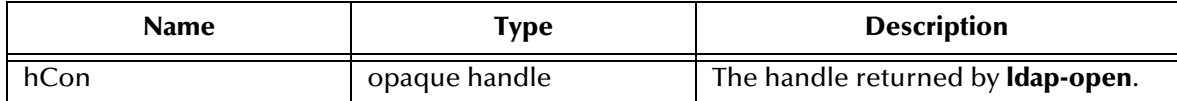

#### **Return Values**

#### **Boolean**

Returns **#t** (true) if this call results in a successful entry; otherwise returns **#f** (false).

#### **Throws**

### <span id="page-75-0"></span>**ldap-read-distinguished-name**

#### **Syntax**

```
(ldap-read-distinguished-name hCon)
```
#### **Description**

**ldap-read-distinguished-name** returns the DN of the entry previously returned by a call to **ldap-get-next-entry**.

#### **Parameters**

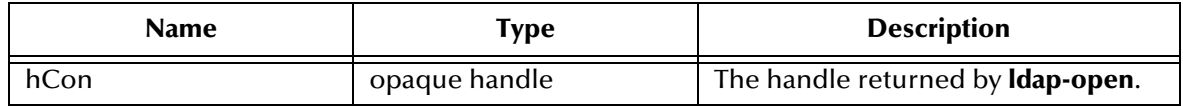

#### **Return Values**

#### **string**

Returns a zero-delimited string containing the DN of the entry.

#### **Throws**

# <span id="page-76-0"></span>**ldap-howmany-attributes**

#### **Syntax**

(ldap-howmany-attributes *hCon*)

#### **Description**

**ldap-howmany-attributes** returns the number of attributes for the entry previously returned by a call to **ldap-get-next-entry**.

#### **Parameters**

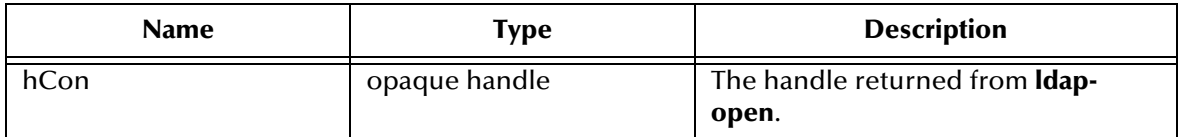

#### **Return Values**

**integer**

Returns the number of attributes for the entry.

#### **Throws**

# <span id="page-77-0"></span>**ldap-get-next-attribute**

#### **Syntax**

(ldap-get-next-attribute *hCon*)

#### **Description**

**ldap-get-next-attribute** queries whether the call resulted in any attributes for the entry.

#### **Parameters**

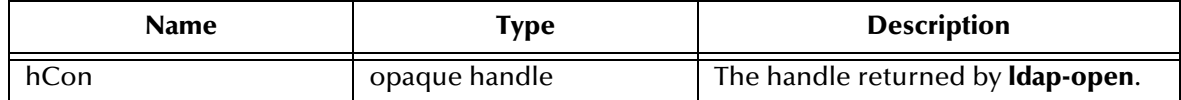

#### **Return Values**

#### **Boolean**

Returns **#t** (true) if the query results in the successful return of attributes; otherwise, returns **#f** (false).

#### **Throws**

### <span id="page-78-0"></span>**ldap-read-attribute-name**

#### **Syntax**

(ldap-read-attribute-name *hcon*)

#### **Description**

**ldap-read-attribute-name** returns the name of the attribute returned as a result of the call to **ldap-get-next-attribute**.

#### **Parameters**

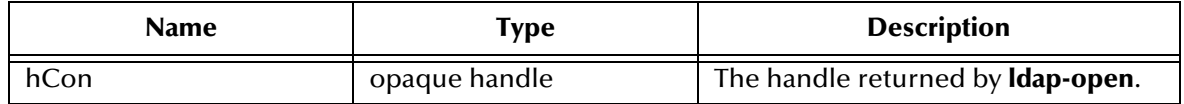

#### **Return Values**

#### **string**

Returns a zero-delimited string containing the name of an attribute.

#### **Throws**

# <span id="page-79-0"></span>**ldap-howmany-values**

#### **Syntax**

(ldap-howmany-values *hCon*)

#### **Description**

**ldap-howmany-values** returns the number of values for the attribute previously returned by **ldap-get-next-attribute**.

#### **Parameters**

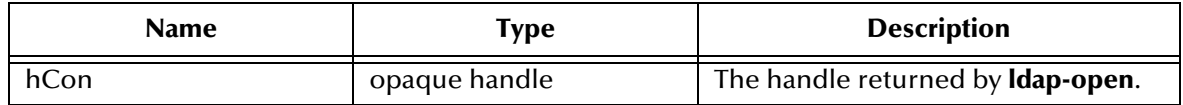

#### **Return Values**

#### **integer**

Returns the number of values for the attribute returned by **ldap-get-next-attribute**.

#### **Throws**

# <span id="page-80-0"></span>**ldap-get-next-value**

#### **Syntax**

(ldap-get-next-value *hCon*)

#### **Description**

**ldap-get-next-value** queries whether the call returned any values for the attribute.

#### **Parameters**

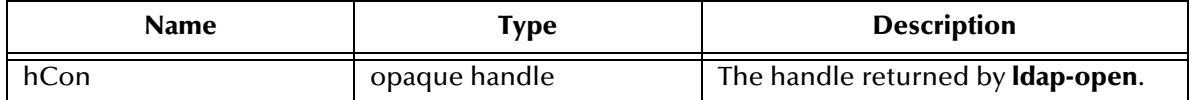

#### **Return Values**

#### **Boolean**

Returns **#t** (true) if the call returned any values; otherwise, returns **#f** (false).

#### **Throws**

# <span id="page-81-0"></span>**ldap-read-value**

#### **Syntax**

(ldap-read-value *hCon*)

#### **Description**

**ldap-read-value** returns the string containing the value previously returned by call to **ldap-get-next-value**.

#### **Parameters**

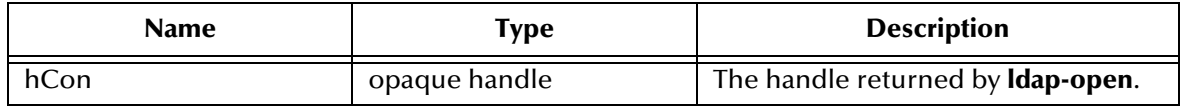

#### **Return Values**

**string**

Returns a zero-delimited string containing the value returned by a call to **ldap-getnext-value**.

#### **Throws**

# <span id="page-82-0"></span>**ldap-delete-entry**

#### **Syntax**

(ldap-delete-entry *hCon pszDNDelete*)

#### **Description**

**ldap-delete-entry** deletes the specified distinguished name.

#### **Parameters**

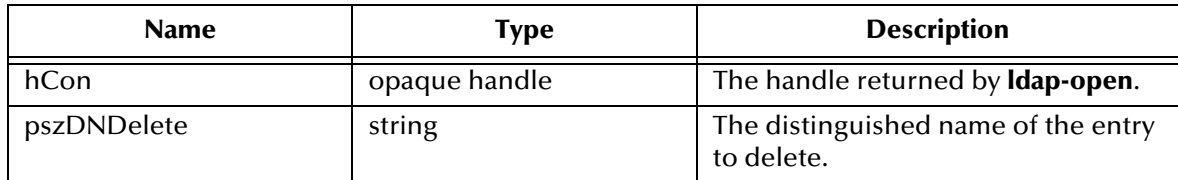

#### **Return Values**

#### **Boolean**

Returns **#t** (true) if the disinguished name is deleted successfully; otherwise, returns **#f** (false).

#### **Throws**

### <span id="page-83-0"></span>**ldap-rename-entry**

#### **Syntax**

(ldap-rename-entry *hCon pszDN pszRDN)*

#### **Description**

**ldap-rename-entry** renames the specified entry.

#### **Parameters**

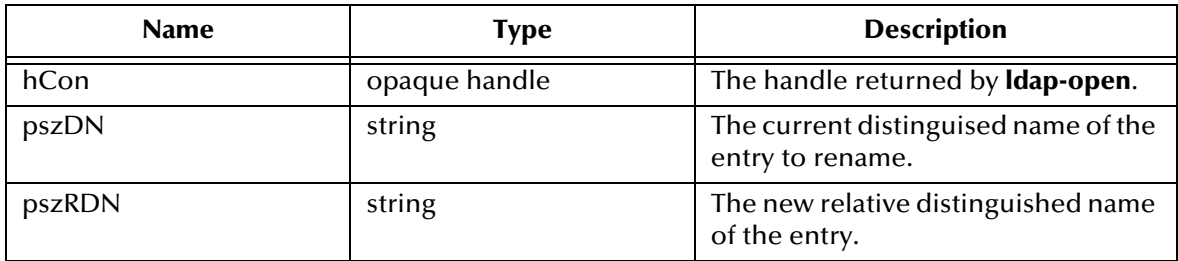

#### **Return Values**

#### **Boolean**

Returns **#t** (true) if the entry is succesfully renamed; otherwise, returns **#f** (false).

#### **Throws**

# <span id="page-84-0"></span>**ldap-create-ldapmod**

#### **Syntax**

(ldap-create-ldapmod *pszDN*)

#### **Description**

**ldap-create-ldapmod** returns the handle to the newly created LDAPMods, used for setting attributes and attribute values.

#### **Parameters**

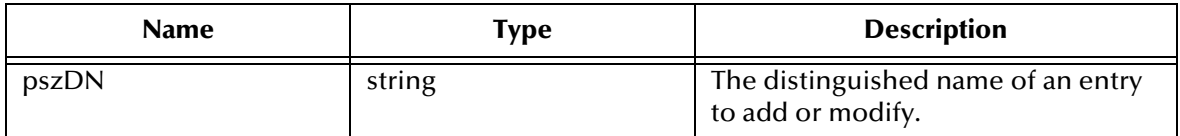

#### **Return Values**

#### **handle**

Returns the handle to the LDAPMods.

#### **Throws**

# <span id="page-85-0"></span>**ldap-set-ldapmod-attribute**

#### **Syntax**

```
(ldap-set-ldapmod-attribute hLDAPMod pszAttributeName 
pszValuesDelimList pszValueDelim)
```
#### **Description**

**ldap-set-ldapmod-attribute** sets the attribute/values for the specified LDAPMod.

#### **Parameters**

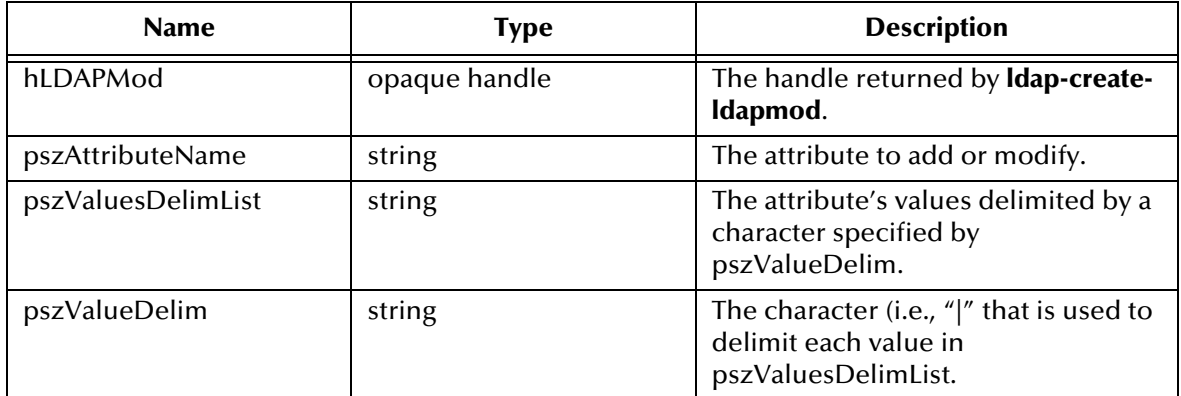

#### **Return Values**

#### **Boolean**

Returns **#t** (true) if the attribute/values are set successfully; otherwise, returns **#f** (false).

#### **Throws**

None.

#### **Additional Information**

Because an entry may have more than one attribute, it is necessary to repeatedly call this API to "set" the attribute and its values for all the required attributes before calling **ldap-add-entry**, **ldap-add-attributes**, **ldap-remove-attributes**, **ldap-add-values**, **ldapremove-values**, and **ldap-replace-values**. Ensure that pszValueDelim is the character that delimits the values in pszValuesDelimList.

# <span id="page-86-0"></span>**ldap-clear-ldapmod-attributes**

#### **Syntax**

```
(ldap-clear-ldapmod-attributes hLDAPMod)
```
#### **Description**

**ldap-clear-ldapmod-attributes** clears the attribute and the associated values for the specified attribute.

#### **Parameters**

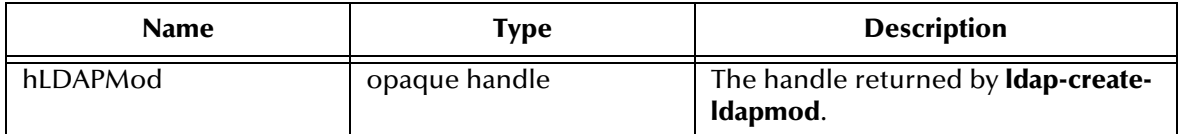

#### **Return Values**

#### **Boolean**

Returns **#t** (true) if the attribute and the associated values are deleted successfully; otherwise, returns **#f** (false).

#### **Throws**

None.

#### **Additional Information**

Use this API to clear any attribute(s)/value(s) set by prior calls to **ldap-set-ldapmod-attribute**.

# <span id="page-87-0"></span>**ldap-destroy-ldapmod**

#### **Syntax**

(ldap-destroy-ldapmod *hLDAPMod*)

#### **Description**

**ldap-destroy-ldapmod** deallocates the memory associated with the specified handle.

#### **Parameters**

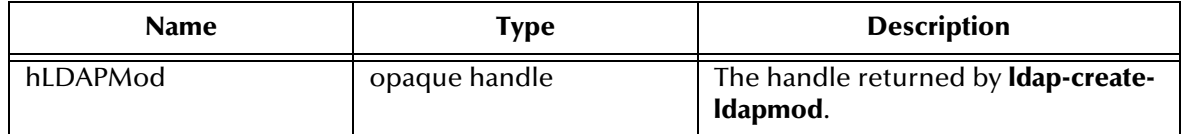

#### **Return Values**

#### **Boolean**

Returns **#t** (true) if the handle deletes successfully; otherwise, returns **#f** (false).

#### **Throws**

None.

#### **Additional Information**

This API must be called to deallocate memory when LDAPMod handle is no longer in use.

# <span id="page-88-0"></span>**ldap-add-entry**

#### **Syntax**

(ldap-add-entry *hCon hLDAPMod*)

#### **Description**

**ldap-add-entry** adds an entry.

#### **Parameters**

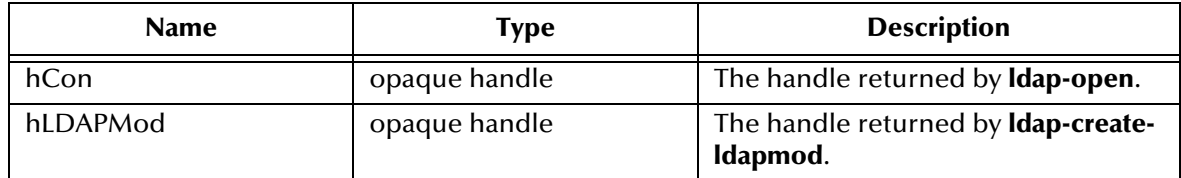

#### **Return Values**

#### **Boolean**

Returns **#t** (true) if the entry is added successfully; otherwise, returns **#f** (false).

#### **Throws**

None.

#### **Additional Information**

**ldap-create-ldapmod** creates LDAPMod handle for the entry to add. For each attribute of an entry, use **ldap-set-ldapmod-attribute** to set the attribute name and attribute values before calling this API to add the entry.

# <span id="page-89-0"></span>**ldap-add-attributes**

#### **Syntax**

(ldap-add-attributes *hCon hLDAPMod*)

#### **Description**

**ldap-add-attributes** adds an attribute to the entry.

#### **Parameters**

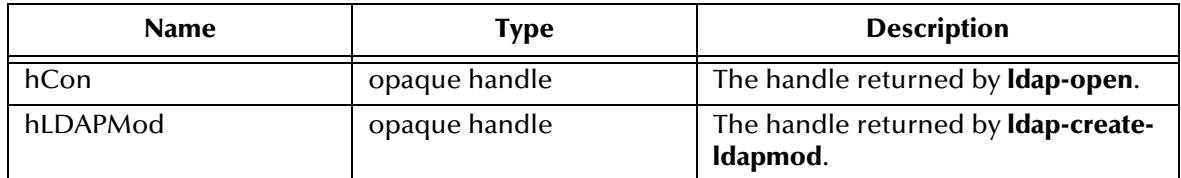

#### **Return Values**

#### **Boolean**

Returns **#t** (true) if the attribute is added successfully; otherwise, returns **#f** (false).

#### **Throws**

None.

#### **Additional Information**

**ldap-create-ldapmod** creates LDAPMod hand for the entry to modify. For each attribute to add to the entry, use **ldap-set-ldapmod-attribute** to set the attribute name and attribute values before calling this API to add the attribute(s) to the entry.

### <span id="page-90-0"></span>**ldap-remove-attributes**

#### **Syntax**

(ldap-remove-attributes *hCon hLDAPMod*)

#### **Description**

**ldap-remove-attribute** removes the specified attribute from the entry.

#### **Parameters**

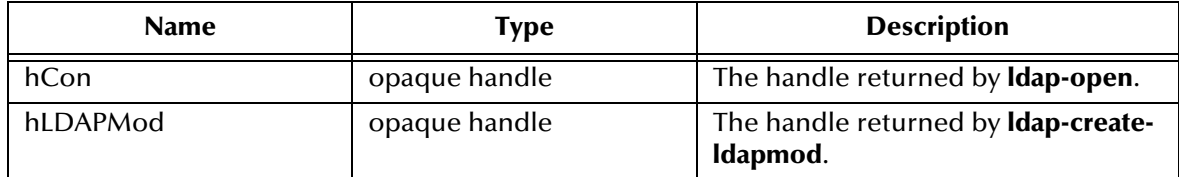

#### **Return Values**

#### **Boolean**

Returns **#t** (true) if the attribute is removed successfully; otherwise, returns **#f** (false).

#### **Throws**

None.

#### **Additional Information**

**ldap-create-ldapmod** creates the LDAPMod handle for the entry to modify. For each attribute to remove from the entry, use **ldap-set-ldapmod-attribute** to set the attribute name and attribute values before calling this API to remove the attribute(s) from the entry.

# <span id="page-91-0"></span>**ldap-add-values**

#### **Syntax**

(ldap-add-values *hCon hLDAPMod*)

#### **Description**

**ldap-add-value** adds values to the attribute.

#### **Parameters**

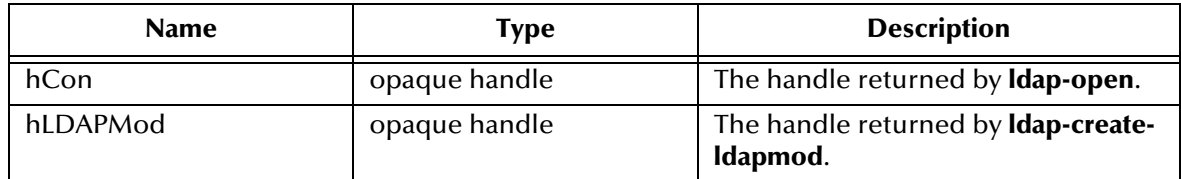

#### **Return Values**

#### **Boolean**

Returns **#t** (true) if the value is added successfully; otherwise, returns **#f** (false).

#### **Throws**

None.

#### **Additional Information**

**ldap-create-ldapmod** creates the LDAPMod handle for the entry to modify. Use ldapset-ldapmod-attribute with the desired values in pszValuesDelimList to be added to the attribute specified by pszAttributeName before calling this API to add the values to the attribute of the entry.

# <span id="page-92-0"></span>**ldap-remove-values**

#### **Syntax**

(ldap-remove-values *hCon hLDAPMod*)

#### **Description**

**ldap-remove-values** removes the specified value(s) from the attribute.

#### **Parameters**

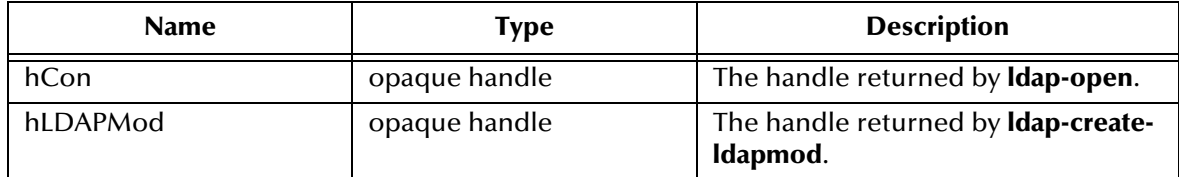

#### **Return Values**

#### **Boolean**

Returns **#t** (true) if the value is removed successfully; otherwise, returns **#f** (false).

#### **Throws**

None.

#### **Additional Information**

**ldap-create-ldapmod** creates the LDAPMod handle for the entry to modify. Use **ldapset-ldapmod-attribute** with the desired values in pszValuesDelimList to be removed from the attribute specified by pszAttributeName before calling this API to remove the values from the attribute of the entry.

# <span id="page-93-0"></span>**ldap-replace-values**

#### **Syntax**

(ldap-replace-values *hCon hLDAPMod*)

#### **Description**

**ldap-replace-values** replaces the value(s) for an attribute.

#### **Parameters**

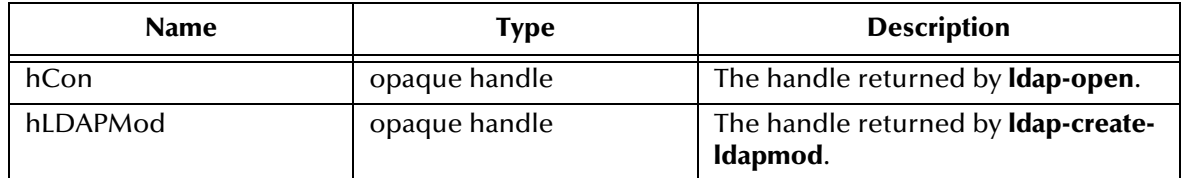

#### **Return Values**

#### **Boolean**

Returns **#t** (true) if the value is replaced successfully; otherwise, returns **#f** (false).

#### **Throws**

None.

#### **Additional Information**

**ldap-create-ldapmod** creates the LDAPMod handle for the entry to modify. Use **ldapset-ldapmod-attribute** with the desired values in pszValuesDelimList to replace the attribute apecified by pszAttributeName before calling this API to replace the values in the attribute of the entry.

# <span id="page-94-0"></span>**ldap-compare-value**

#### **Syntax**

(ldap-compare-value *hCon hLDAPMod*)

#### **Description**

**ldap-compare-value** verifies if the value is found in desired attribute of the entry.

#### **Parameters**

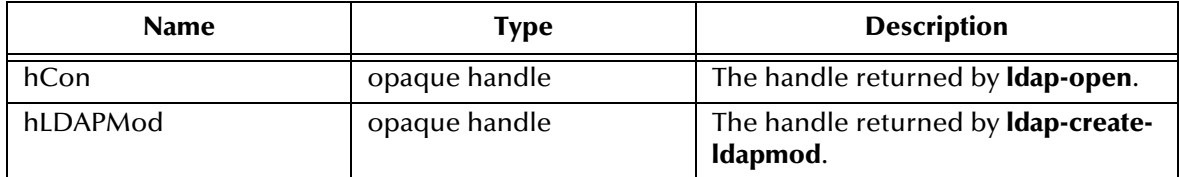

#### **Return Values**

#### **Boolean**

Returns **#t** (true) if the pszValue is found in pszAttribute of the entry pszEntryDN; otherwise, returns **#f** (false).

#### **Throws**

# <span id="page-95-0"></span>**ldap-set-search-attributes**

#### **Syntax**

(ldap-set-search-attributes *hCon pszDelimitedAttribs pszDelimList*)

#### **Description**

**ldap-set-search-attributes** sets the attribute restriction for the specified search attribute.

#### **Parameters**

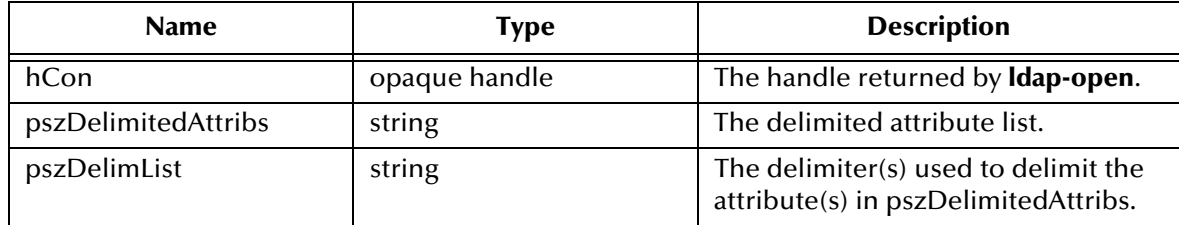

#### **Return Values**

#### **Boolean**

Returns **#t** (true) if the attribute restriction is successfully set; otherwise, returns **#f** (false).

#### **Throws**

None.

#### **Additional Information**

Call this function *before* calling **ldap-begin-search** to set attribute restriction.

If pszDelimitedAttribs and pszDelimList are empty (""), then no attribute restriction will take effect on searches.

If pszDelimitedAttribs is a single attribute (i.e., "sn") and pszDelimList is empty (""), then the searched entry results will only have the attribute specified by pszDelimitedAttribs.

If pszDelimitedAttribs is a multi-attributed delimited list (i.e., "sn|email|phone") and pszDelimiList in non-empty (i.e., "|"), then searched entry results will have all the attributes specified in pszDelimitedAttribs.

### <span id="page-96-0"></span>**ldap-clear-search-attributes**

#### **Syntax**

```
(ldap-clear-search-attributes hCon)
```
#### **Description**

**ldap-clear-search** clears the attribute restriction set by **ldap-set-search-attributes**..

#### **Parameters**

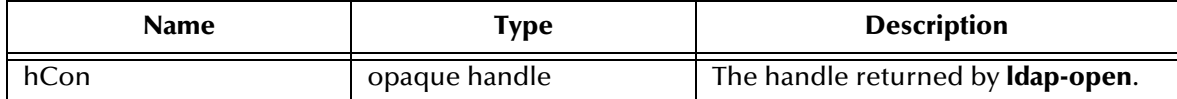

#### **Return Values**

#### **Boolean**

Returns **#t** (true) if the attribute restriction cleared successfully; otherwise, returns **#f** (false).

#### **Throws**

### <span id="page-97-0"></span>**ldap-sort-entries-on-dn**

#### **Syntax**

(ldap-sort-entries-on-dn *hCon*)

#### **Description**

**ldap-sort-entries-on-dn** sort the entries returned by **ldap-begin-search**.

#### **Parameters**

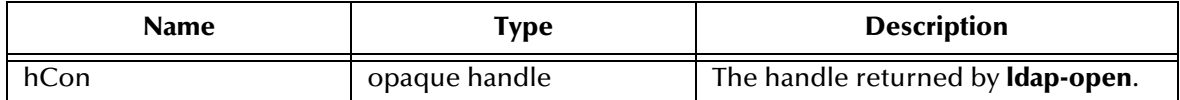

#### **Return Values**

#### **Boolean**

Returns **#t** (true) indicates the sort was successful; otherwise, returns **#f** (false).

#### **Throws**

None.

#### **Additional Information**

Call this function *after* calling **ldap-begin-search** to sort entries by their distinguised name and *prior* to callinging **ldap-get-next-entry**.

### <span id="page-98-0"></span>**ldap-sort-entries-on-attributes**

#### **Syntax**

```
(ldap-sort-entris-on-attributes hCon pszDelimitedAttribs 
pszDelimList)
```
#### **Description**

**ldap-sort-entries-on-attributes** sorts the attributes in the order specified.

#### **Parameters**

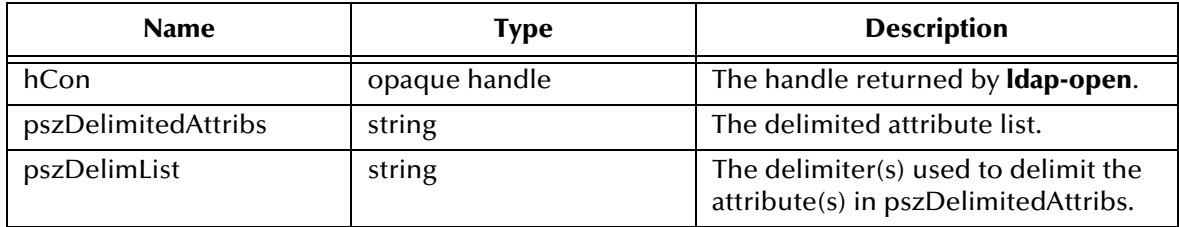

#### **Return Values**

#### **Boolean**

Returns **#t** (true) if the attribute restriction was successfully set; otherwise, **#f** (false).

#### **Throws**

None.

#### **Additional Information**

Call this function after calling **ldap-begin-search** to sort entries by their attribute(s) and prior to calling **ldap-get-next-entry**.

If pszDelimitedAttribs and pszDelimList are empty (""), sorting is defaulted to sorted on distinguished name (same as calling **ldap-sort-entries-on-dn**).

If pszDelimitedAttribs is a single attribute (i.e., "sn") and pszDelimList is empty (""), then sorting is done on attribute pszDelimitedAttribs.

If pszDelimitedAttribs is a multi-attributed delimited list (i.e., "sn|email|phone") and pszDelimList is non-empty ( i.e., "|") , then sorting will be done on attributes in the order listed from left to right in pszDelimitedAttribs (i.e., sort on "sn", then on "email", and then on "phone").

# **Index**

### **A**

Additional Path parameter **[25](#page-24-0)**

### **B**

basic functions event-send-to-egate **[49](#page-48-0)** shutdown-request **[50](#page-49-0)** boolean operator **[42](#page-41-0)**

# **C**

configuration parameters Additional Path **[25](#page-24-0)** Down Timeout **[15](#page-14-0)** Exchange Data Interval **[15](#page-14-1)** Exchange Data With External Function **[27](#page-26-0)** External Connection Establishment Function **[28](#page-27-0)** External Connection Shutdown Function **[29](#page-28-0)** External Connection Verification Function **[29](#page-28-1)** Forward External Errors **[13](#page-12-0)** Journal File Name **[12](#page-11-0)** Max Failed Messages **[13](#page-12-1)** Max Resends Per Message **[13](#page-12-2)** Monk Environment Initialization File **[25](#page-24-1)** Negative Acknowledgment Function **[30](#page-29-0)** Positive Acknowledgement Function **[29](#page-28-2)** Process Outgoing Message Function **[27](#page-26-1)** Resend Timeout **[16](#page-15-0)** Shutdown Command Notification Function **[31](#page-30-0)** Start Exchange Data Schedule **[15](#page-14-0)** Startup Function **[26](#page-25-0)** Stop Exchange Data Schedule **[14](#page-13-0)** Up Timeout **[15](#page-14-2)** Zero Wait Between Successful Exchanges **[16](#page-15-1)**

### **D**

Down Timeout parameter **[15](#page-14-0)**

### **E**

event-send-to-egate **[49](#page-48-0)** examples

ldapl-outgoing **[35](#page-34-0)** Exchange Data Interval parameter **[15](#page-14-1)** Exchange Data with External Function parameter **[27](#page-26-0)** External Connection Establishment Function parameter **[28](#page-27-0)** External Connection Shutdown Function parameter **[29](#page-28-0)** External Connection Verification Function parameter **[29](#page-28-1)** Extract Data from LDAP **[41](#page-40-0)** Query Strings **[41](#page-40-1)**

### **F**

Forward External Errors parameter **[13](#page-12-0)** functions **[69](#page-68-0)** event-send-to-egate **[49](#page-48-0)** get-logical-name **[48](#page-47-0)** ldap-ack **[52](#page-51-0)** ldap-add-attributes **[90](#page-89-0)** ldap-add-entry **[89](#page-88-0)** ldap-add-values **[92](#page-91-0)** ldap-begin-search **[70](#page-69-0)** ldap-clear-ldapmod-attributes **[87](#page-86-0)** ldap-clear-search-attributes **[97](#page-96-0)** ldap-compare-value **[95](#page-94-0)** ldap-create-ldapmod **[85](#page-84-0)** ldap-delete-entry **[83](#page-82-0)** ldap-destroy-ldapmod **[88](#page-87-0)** ldap-end-search **[71](#page-70-0)** ldap-exchange **[53](#page-52-0)** ldap-extconnect **[58](#page-57-0)** ldap-get-net-value **[81](#page-80-0)** ldap-get-next-attribute **[78](#page-77-0)** ldap-get-next-entry **[75](#page-74-0)** ldap-howmany-attributes **[77](#page-76-0)** ldap-howmany-entries **[74](#page-73-0)** ldap-howmany-messages **[72](#page-71-0)** ldap-howmany-references **[73](#page-72-0)** ldap-howmany-values **[80](#page-79-0)** ldap-init **[59](#page-58-0)** ldap-is-open **[68](#page-67-0)** ldap-nack **[60](#page-59-0)** ldap-notify **[61](#page-60-0)** ldap-open **[67](#page-66-0)** ldap-outgoing **[54](#page-53-0)** ldap-outgoing-write **[56](#page-55-0)** ldap-read-attribute-name **[79](#page-78-0)** ldap-read-distinguished-name **[76](#page-75-0)** ldap-read-value **[82](#page-81-0)** ldap-remove-attributes **[91](#page-90-0)** ldap-remove-values **[93](#page-92-0)** ldap-rename-entry **[84](#page-83-0)** ldap-replace-values **[94](#page-93-0)**

ldap-set-ldapmod-attribute **[86](#page-85-0)** ldap-set-search-attributes **[96](#page-95-0)** ldap-shutdown **[62](#page-61-0)** ldap-sort-entries-on-attributes **[99](#page-98-0)** ldap-sort-entries-on-dn **[98](#page-97-0)** ldap-startup **[63](#page-62-0)** ldap-verify **[64](#page-63-0)** send-external-down **[47](#page-46-0)** send-external-up **[46](#page-45-0)** shutdown-request **[50](#page-49-0)** start-schedule **[44](#page-43-0)** stop-schedule **[45](#page-44-0)**

### **G**

get-logical-name function **[48](#page-47-0)**

### **I**

installation UNIX **[10](#page-9-0)** Windows **[9](#page-8-0)**

# **J**

Journal File Name parameter **[12](#page-11-0)**

### **L**

ldap-ack **[52](#page-51-0)** ldap-add-attributes **[90](#page-89-0)** ldap-add-entry **[89](#page-88-0)** ldap-add-values **[92](#page-91-0)** ldap-begin-search **[70](#page-69-0)** ldap-clear-ldapmod-attributes **[87](#page-86-0)** ldap-clear-search-attributes **[97](#page-96-0)** ldap-close **[69](#page-68-0)** ldap-compare-value **[95](#page-94-0)** ldap-create-ldapmod **[85](#page-84-0)** ldap-delete-entry **[83](#page-82-0)** ldap-destroy-ldapmod **[88](#page-87-0)** ldap-end-search **[71](#page-70-0)** ldap-exchange **[53](#page-52-0)** ldap-extconnect **[58](#page-57-0)** ldap-get-net-value **[81](#page-80-0)** ldap-get-next-attribute **[78](#page-77-0)** ldap-get-next-entry **[75](#page-74-0)** ldap-howman-messages **[72](#page-71-0)** ldap-howmany-attributes **[77](#page-76-0)** ldap-howmany-entries **[74](#page-73-0)** ldap-howmany-references **[73](#page-72-0)** ldap-howmany-values **[80](#page-79-0)** ldap-init **[59](#page-58-0)**

ldap-is-open **[68](#page-67-0)** ldap-nack **[60](#page-59-0)** ldap-notify **[61](#page-60-0)** ldap-open **[67](#page-66-0)** ldap-outgoing **[35](#page-34-0)**, **[54](#page-53-0)** ldap-outgoing-write **[56](#page-55-0)** ldap-read-attribute-name **[79](#page-78-0)** ldap-read-distinguished-name **[76](#page-75-0)** ldap-read-value **[82](#page-81-0)** ldap-remove-attributes **[91](#page-90-0)** ldap-remove-values **[93](#page-92-0)** ldap-rename-entry **[84](#page-83-0)** ldap-replace-values **[94](#page-93-0)** ldap-set-ldapmod-attribute **[86](#page-85-0)** ldap-set-search-attributes **[96](#page-95-0)** ldap-shutdown **[62](#page-61-0)** ldap-sort-entries-on-attributes **[99](#page-98-0)** ldap-sort-entries-on-dn **[98](#page-97-0)** ldap-startup **[63](#page-62-0)** ldap-verify **[64](#page-63-0)**

### **M**

Max Failed Messages parameter **[13](#page-12-1)** Max Resends Per Message parameter **[13](#page-12-2)** Monk Environment Initialization File parameter **[25](#page-24-1)**

### **N**

native functions ldap-add-attributes **[90](#page-89-0)** ldap-add-entry **[89](#page-88-0)** ldap-add-values **[92](#page-91-0)** ldap-begin-search **[70](#page-69-0)** ldap-clear-ldapmod-attributes **[87](#page-86-0)** ldap-clear-search-attributes **[97](#page-96-0)** ldap-close **[69](#page-68-0)** ldap-compare-value **[95](#page-94-0)** ldap-create-ldapmod **[85](#page-84-0)** ldap-delete-entry **[83](#page-82-0)** ldap-destroy-ldapmod **[88](#page-87-0)** ldap-end-search **[71](#page-70-0)** ldap-get-net-value **[81](#page-80-0)** ldap-get-next-attribute **[78](#page-77-0)** ldap-get-next-entry **[75](#page-74-0)** ldap-howmany-attributes **[77](#page-76-0)** ldap-howmany-entries **[74](#page-73-0)** ldap-howmany-messages **[72](#page-71-0)** ldap-howmany-references **[73](#page-72-0)** ldap-howmany-values **[80](#page-79-0)** ldap-is-open **[68](#page-67-0)** ldap-open **[67](#page-66-0)** ldap-read-attribute-name **[79](#page-78-0)** ldap-read-distinguished-name **[76](#page-75-0)**

ldap-read-value **[82](#page-81-0)** ldap-remove-attributes **[91](#page-90-0)** ldap-remove-values **[93](#page-92-0)** ldap-rename-entry **[84](#page-83-0)** ldap-replace-values **[94](#page-93-0)** ldap-set-ldapmod-attribute **[86](#page-85-0)** ldap-set-search-attributes **[96](#page-95-0)** ldap-sort-entries-on-attributes **[99](#page-98-0)** ldap-sort-entries-on-dn **[98](#page-97-0)** Negative Acknowledgment Function parameter **[30](#page-29-0)**

### **P**

Positive Acknowledgment Function parameter **[29](#page-28-2)** Process Outgoing Message Function parameter **[27](#page-26-1)**

# **Q**

Query Strings **[41](#page-40-2)** Quesry Strings syntax **[41](#page-40-3)**

### **R**

Resend Timeout parameter **[16](#page-15-0)**

### **S**

search filters **[41](#page-40-4)** boolean operator **[42](#page-41-1)** Operators **[41](#page-40-5)** using wildcards **[42](#page-41-2)** search scopes **[42](#page-41-3)** send-external-down function **[47](#page-46-0)** send-external-up function **[46](#page-45-0)** Shutdown Command Notification Function parameter **[31](#page-30-0)** shutdown-request **[50](#page-49-0)** standard functions ldap-ack **[52](#page-51-0)** ldap-exchange **[53](#page-52-0)** ldap-extconnect **[58](#page-57-0)** ldap-init **[59](#page-58-0)** ldap-nack **[60](#page-59-0)** ldap-notify **[61](#page-60-0)** ldap-outgoing-write **[56](#page-55-0)** ldap-shutdown **[62](#page-61-0)** ldap-startup **[63](#page-62-0)** ldap-verify **[64](#page-63-0)** Start Exchange Data Schedule parameter **[15](#page-14-0)** start-schedule function **[44](#page-43-0)** Startup Function parameter **[26](#page-25-0)** Stop Exchange Data Schedule parameter **[14](#page-13-0)**

stop-schedule function **[45](#page-44-0)** Supported Operating Systems **[7](#page-6-0)**

### **U**

Up Timeout parameter **[15](#page-14-2)**

# **Z**

Zero Wait Between Successful Exchanges parameter **[16](#page-15-1)**